# @karnil

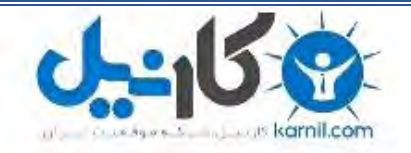

**کارنیل، بزرگترین شبکه موفقیت ایرانیان می باشد، که افرادی زیادی توانسته اند با آن به موفقیت برسند، فاطمه رتبه 11 کنکور کارشناسی، محمد حسین رتبه86 کنکور کارشناسی، سپیده رتبه 3 کنکور ارشد، مریم و همسرش راه اندازی تولیدی مانتو، امیر راه اندازی فروشگاه اینترنتی،کیوان پیوستن به تیم تراکتور سازی تبریز، میالد پیوستن به تیم صبا، مهسا تحصیل در ایتالیا، و..... این موارد گوشه از افرادی بودند که با کارنیل به موفقیت رسیده اند، شما هم می توانید موفقیت خود را با کارنیل شروع کنید.**

**برای پیوستن به تیم کارنیلی های موفق روی لینک زیر کلیک کنید.**

## *[www.karnil.com](http://www.karnil.com/)*

**همچنین برای ورود به کانال تلگرام کارنیل روی لینک زیر کلیک کنید.**

*https://telegram.me/karnil*

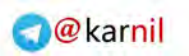

## www.watchmovie.blogfa.com

یکانیل

م.سیاوش

#### **Contents**

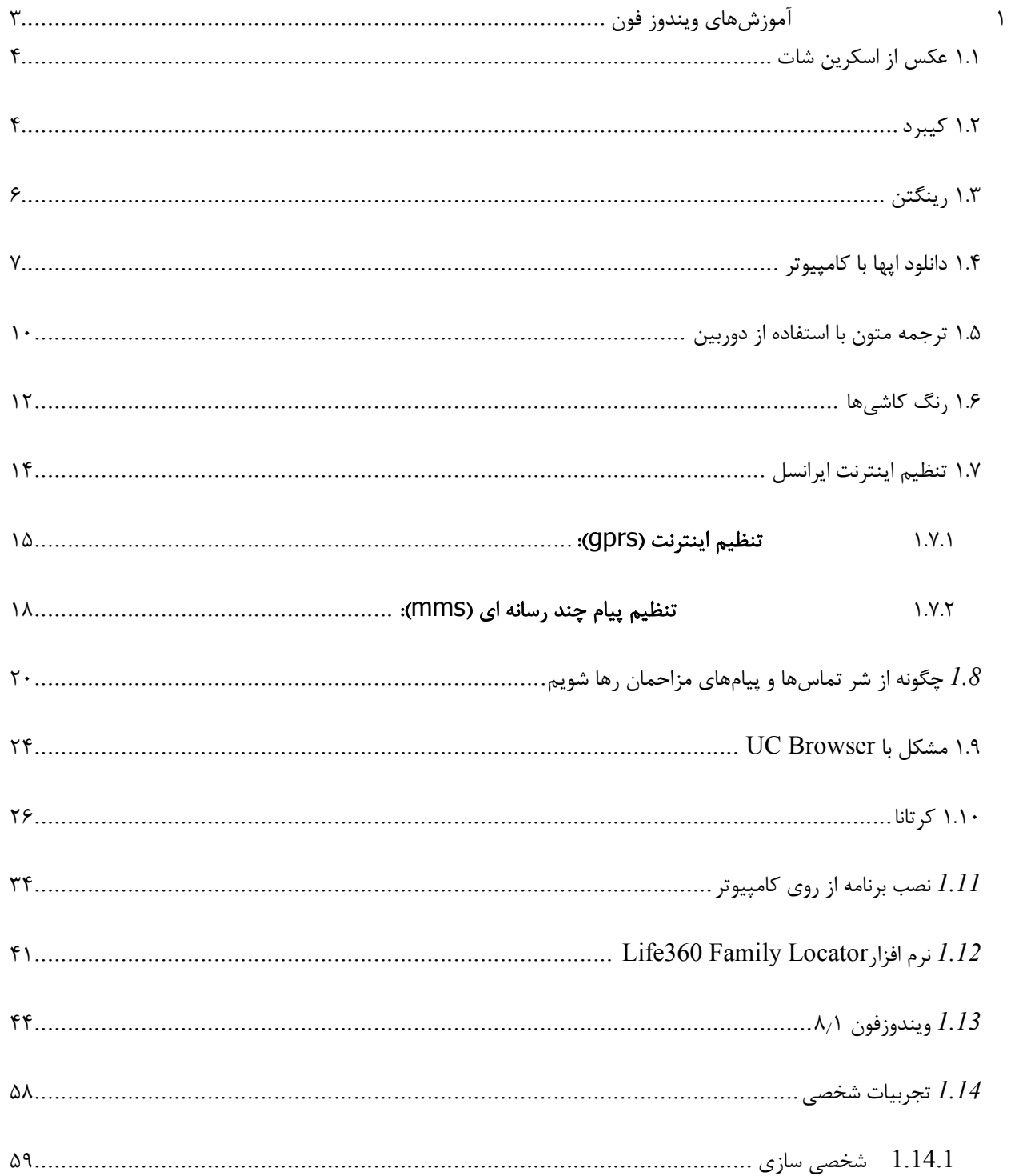

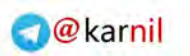

## یکانیل

## www.watchmovie.blogfa.com

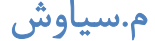

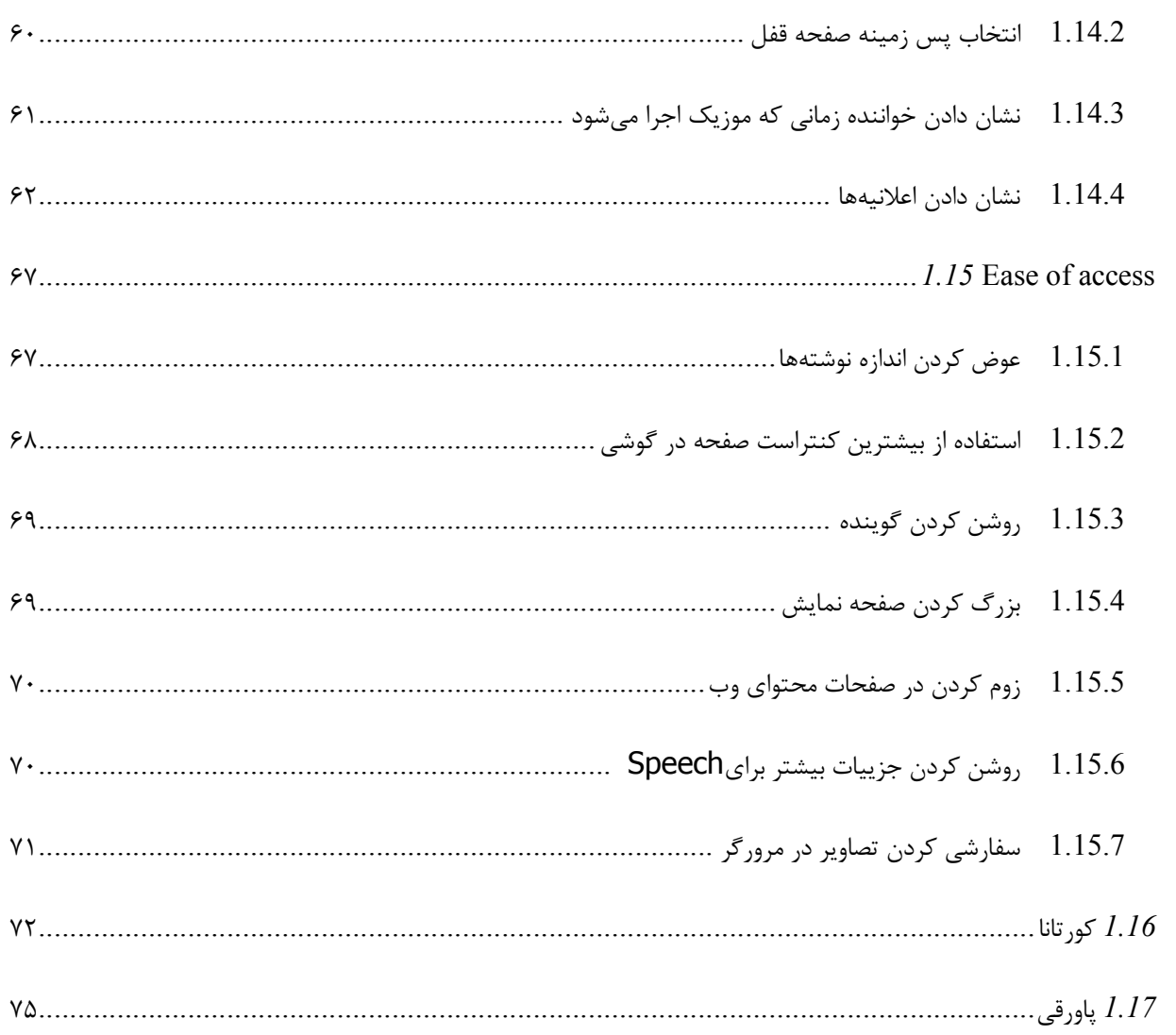

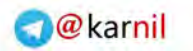

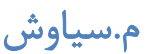

وكانيل

## ۱ آموزشهای ویندوز فون

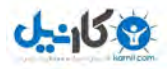

www.watchmovie.blogfa.com م. سیاوش

١.١ عکس از اسکرین شات

این قابلیت در ویندوز فون ۸ وجود دارد براي این کار ابتدا باید صفحه اي که ميخواهید از آن اسکرین شات تهیه کنید را بیاورید.

حال دکمه لمسی ویندوز رو نگه دارید سپس با انگشت دیگرتان دکمه power را فشار دهید .

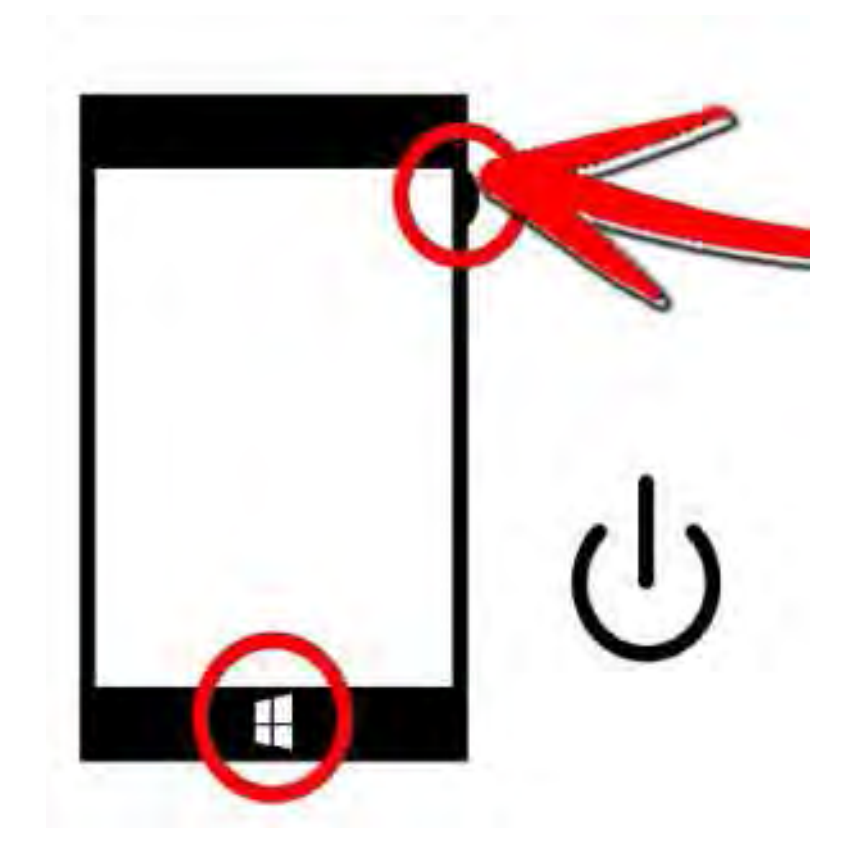

عکس گرفته شده در بخش گالري گوشیتان ذخیره میشود .

١.٢ کیبرد

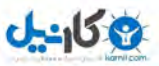

کیبرد ویندوز فون ٨، کیبرد واقعاً خوبی است. شما خیلی سریع می¤وانید تایپ کنید. قبول ندارید؟ به این ۵ نکتـه دقـت کنیـد، بـا رعایت این نکات شما از قبل خیلی سریع تر می توانید تایپ کنید.

۱**٫ دکمه Space را ۲ بار فشار دهید تا یک نقطه قرار دهیـد :اگر شما در حال نوشتن یک جمله هسـتید و بـه انتهـای جملـه رسـیده|یـد و** می خواهید نقطه ای قرار دهید سپس جمله بعد را شروع کنید، در اینجا کافیست تا دکمه اسپیس را دوبار فشار دهید تـا هـم یـک نقطه به انتهای جمله قبل اضافه کند و يک اسپيس نيز بزند تا جمله بعدي را بتوانيد شروع کنيد.

۲**٫ سوایپ به عدد یا سمبل :ف**رض کنید شما در حال نوشتن یک جمله هستید و در وسط جمله یک عدد یا یک سیمبل می *خ*واهید قرار دهید. برای این کار کافیست دستتان را بر روی ۱۲۳  $\&$ قرار دهید و بدون اینگه انگشتتان را از روی صفحه برداربد به سمت عـدد و یا سیمبل دلخواه رفته و آن را انتخاب کنید (سوایپ). خوبی این روش این است که پس از انتخاب سیمبل یا عدد دوباره کیبـرد بـه حالت قبل بر می گردد. این ترفند برای وقتی خوب است که یک عدد ۱ رقمی میخواهید بنویسید نه یک عـدد چنـد رقمـی ماننـد شماره تلفن.

3**٫** بزنید تر یعسر را فاصله خط و نقطه دو تعجب، علامت ،سؤال علامت **:** 3این علامت جزو پر کاربردترین سیمبل هـا در نوشـتن هسـتن بـراي . دسترسی سریع ّر به این سه گزینه کافیست دستتان را روی علامت نقطه در کیبورد نگه دارید تـا یـک لیسـت در بـالای آن ظـاهر شود که این لیست شامل این ۴ گزینه است و شما می توانید یکی را انتخاب کنید.

4**٫** به سوایپ **.org** ، **edu.** و **.:net** شما هنگامی که م خواهید ی در مرورگر یک آدرس اینترنتی را بنویسید بینیـد یم کـه یـک علامـت .comنیز در کیبرد هست و شما توانید یم آن را انتخاب کنید. اگر شما انگشتتان را بـر روي دکمـه .com نگـه داریـد لیسـتی در بالاي این دکمه ظاهر که سه پسوند شود یم .org ، edu.و .net در آن است و شما توانید یم یکی را انتخاب کنید .

۵٫ د**کمه شیفت را نگه دارید :ا**گر بخواهید یک کلمه را تمام به صورت حروف بزرگ بنویسید چی کار میکنید؟ بـرای هـر حـرف یکبـار دکمه شیفت (فلش رو به بالا در کیبورد) را میزنید تا کیبرد به حروف بزرگ تبدیل شود و حرف موردنظرتان را تایـپ کنیـد. ولـی بعد از تایپ هر حرف بزرگ کیبرد اتوماتیک به حروف کوچک تبدیل می شود. برای اینکه این اتفاق نیفتد کافیست دکمه شـیفت را 2 بار سریع بزنید یا 1 ثانیه انگشتتان را روي آن نگه دارید.

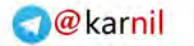

**ی کانیل** 

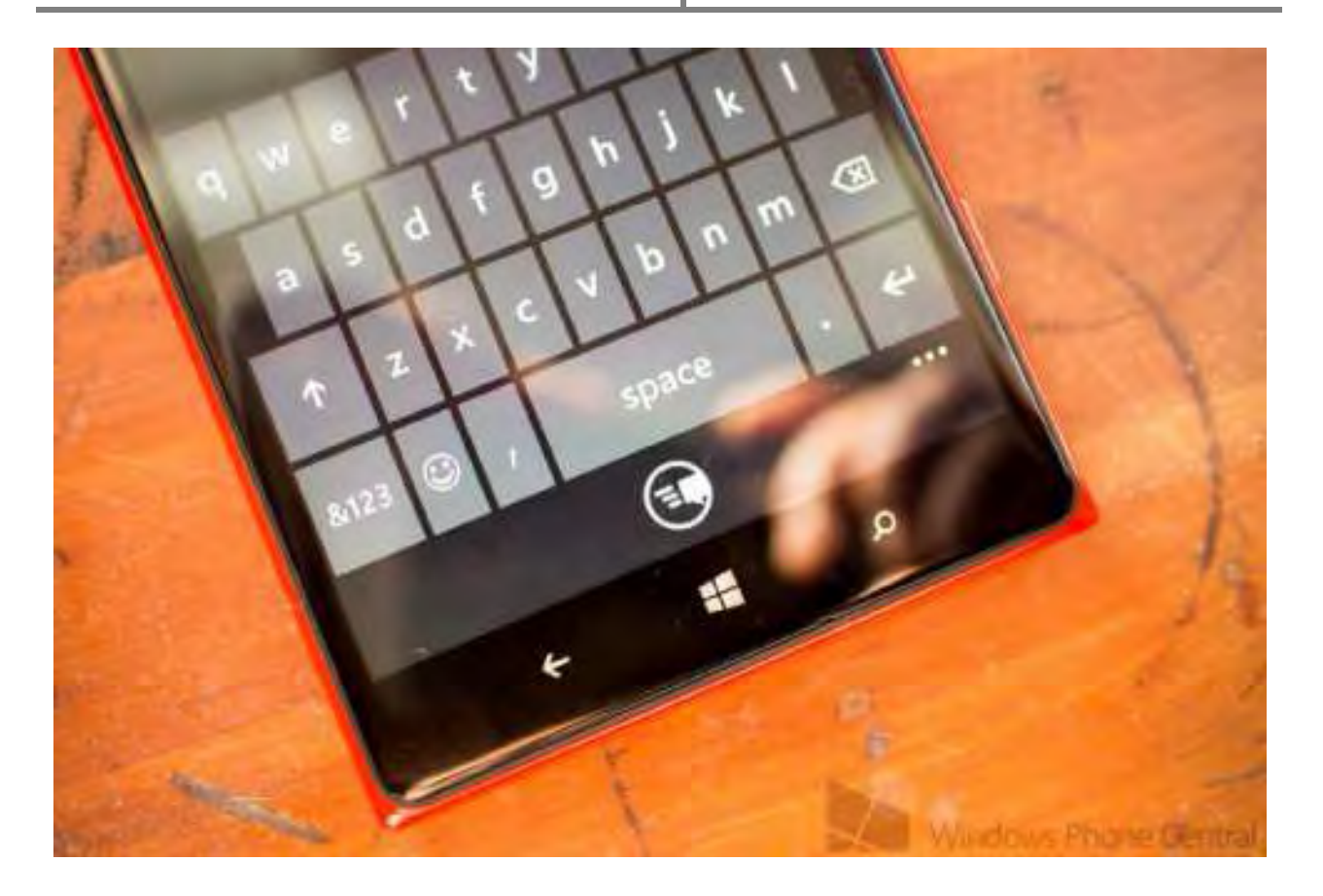

١.٣ رینگتن

در ویندوز فون ۸ امکانی وجود ندارد که از داخل موزیک پلیر، آهنگ دلخواهتان را به عنوان زنگ گوشی (رینگتون) قـرار دهیـد. مـا در این آموزش بدون استفاده از هیچ گونه نرم افزاري و فقط با استفاده از کامپیوتر این کار را به شما نشان میدهیم.

براي این کار گوشی خود را به کامپیوتر متصل کرده و وقتی کامپیوتر گوشـی شـما را شـناخت وارد computer my شـده و وارد درایو گوشیتان شوید بینید یم. که یک فولدر با نام Ringtones وجود دارد .

حال موزیک مورد علاقتان را از داخل کامپیوتر به این فولدر کپی کنید. سپس کابل را جدا کـرده و وارد گوشـی شـوید بـه بخـش . Settingsبروید و گزینه sounds + Ringtones . بروید اگر لیست رینگتون ها را باز کنید بینید یم که آهنگ مورد علاقه شـما نیز در این لیست وجود دارد و میتوانید آن را انتخاب کنید.

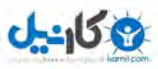

البته نرم افزارهایی هم برای این کار وجود دارد که میتوانید از استور آنها را دانلود کنید و از آهنگ های درون گوشی موزیکی را به دلخواه انتخاب کنید و با برش دادن قسمتی از آن، به عنوان رینگتون گوشی آن را انتخاب کنید. یکی از این نرم افزارها ringtone makerنام دارد که کار با آن بسیار راحت است .

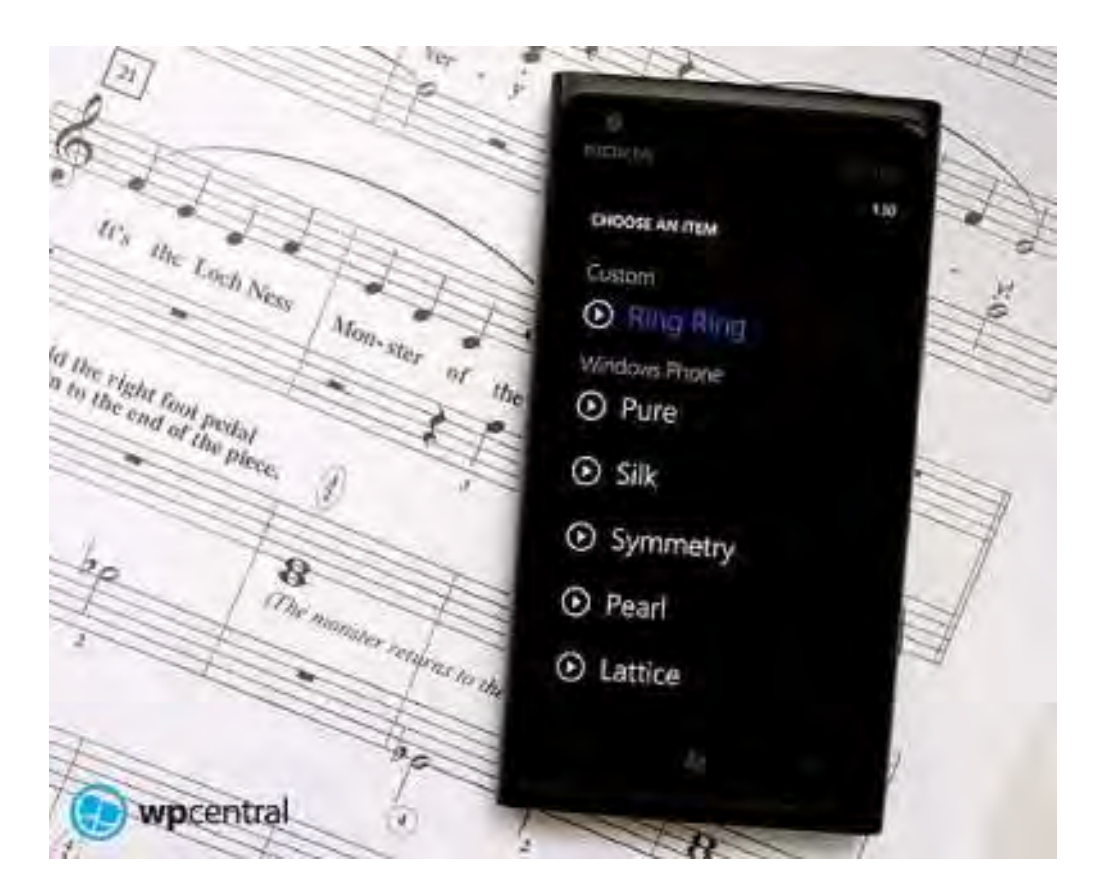

#### ١.٤ دانلود اپها با کامپیوتر

اگر بخواهید برنامه و بازي از استور دانلود کنید هم میتوانید از طریق خود گوشی وارد برنامـه اسـتور شـده و برنامـه و بـازي مـورد نظرتون رو دانلود کنید و هم از طریق کامپیوتر این کار رو انجام بدید .

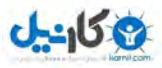

دانلود از طریق گوشی معمولاً مشکلاتی برای ما ایجاد می کند. اولاً اینکه سرعت دانلود در گوشی پایین تر از سرعت دانلود از طریـق کامپیوتر و لب تاب است. ثانیاً در کامپیوتر با نرم افزارهای مدیریت دانلودی مانند IDM خیلی راحت می توان برنامـه را بـا سـرعت بالاتري دانلود کرد .

برای اینکه بتوانید برنامه و بازی مورد نظرتان را از طریق کامپیوتر دانلود کنید این آموزش را دنبال کنید:

نکته: برای استفاده از این آموزش حتماً گوشی شما باید از SD card پشتیبانی کند.

- ابتدا به سایت com.windowsphone.www بروید و بازي و برنامه مورد علاقه خود را سرچ کرده و پیدا کنید .
- هنگامی که صفحه بازي و برنامه موردنظر براي شما باز شد به انتهاي صفحه مراجعـه کنیـد و روي لینـک Download and install manually کلیک کنید.

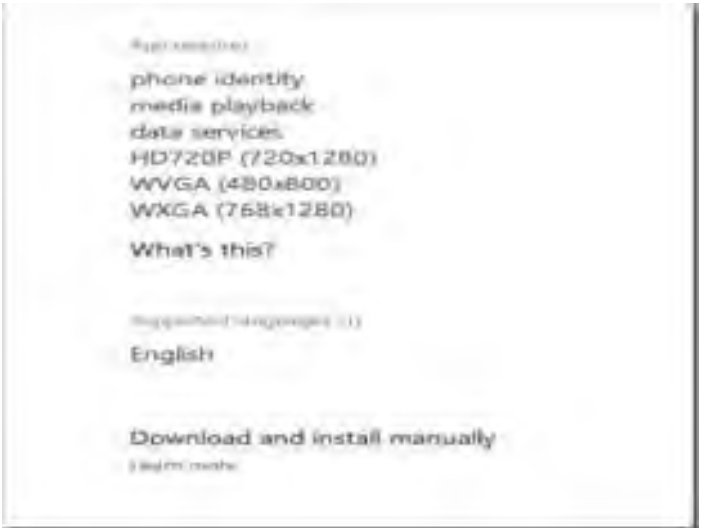

میبینید که شروع به دانلود میکند و پس از دانلود پسوند فایل دانلودی .xap خواهد بود.

- با جال این فایل با پسوند .xap را به SD card انتقال داده و SD card را درون گوشی قرار دهید .  $\bullet$
- حال وارد برنامه استور شوید و بر روي card SD احتمالا.ً (کلیک کنید چنـد لحظـه بایـد صـبر کنیـد تـا card SD را ببینید یا اپلیکیشن هاي اضافه شده در آن را ببینید (

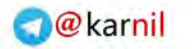

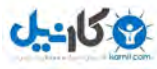

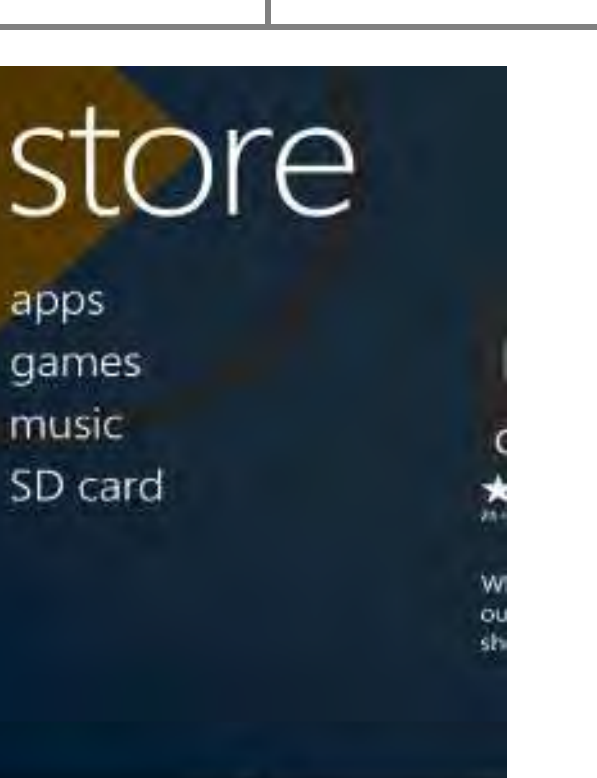

 $^{\circledR}$ 

نصب خواهید یمبرنامه اي که کنید را انتخاب کنید و نصب کنید .

 $\cdots$ 

هایی يبازو ها برنامه که قابل نصب هستند در لیست apps Compatible هستند .

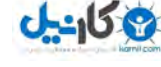

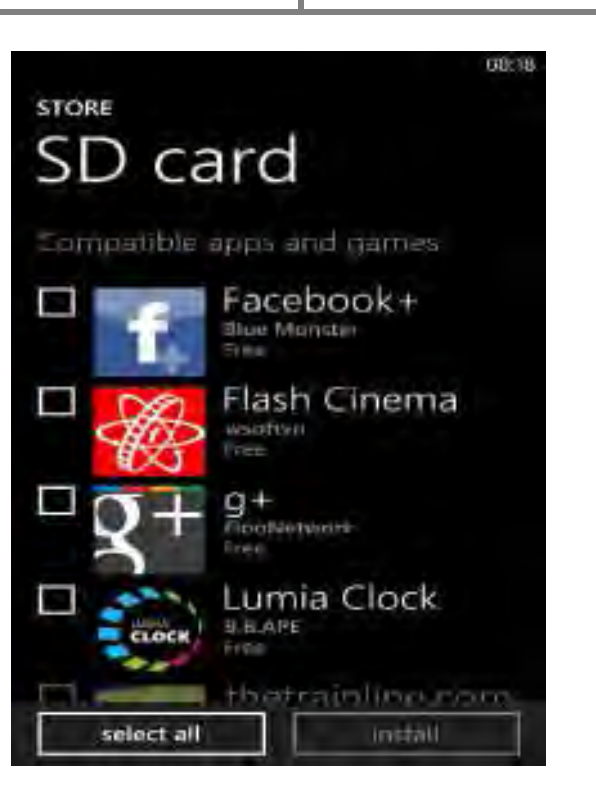

● شما حتمأ باید آخرین ورژن آن برنامه و بازي مـورد نظـر را دانلـود کـرده باشـید و گرنـه نصـب نمـیشـود و در لیسـت Incompatible apps امی<sub> د</sub>ود.

نکته: برنامهها و بازیهای رایگان با این روش به راحتی نصب میشوند و برنامههای پولی نسـخه Trial آنهـا نصـب مـیشـود. اگـر برنامه مورد نظر پولی بود و نسخه) Trial ( محدود نداشت باید ابتدا آن را خریداري کنید .

اگر از برنامه: 2نکته IDM کنید یماستفاده براي اینکه به طور اتوماتیک هاي یلفا .xap را دانلود کند باید این فرمت را به برنامـه . معرفی کنید براي این کار وارد برنامه IDM شوید و Options تب. را بزنید types File را بزنید و در کادر بزرگ وسـط صـفحه با یک space پسوند xap . را اضافه کنید از حالا بـه بعـد هـر وقـت روي لینـک manually install and Download کلیـک کنید به طور اتوماتیک با IDM دانلود می شود و با خود مرور گر دانلود نمی شود.

Automatically start downloading the following file types:

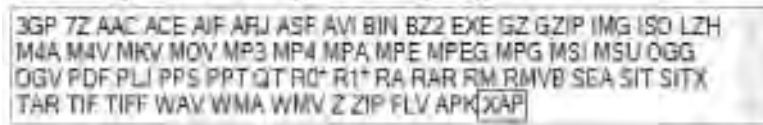

#### ١.٥ ترجمه متون با استفاده از دوربین

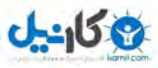

یکی از قابلیتهایی که ویندوز فون ۸ دارد و اکثراً از آن بی اطلاع هستند قابلیت ترجمه متون با استفاده از دوربین گوشی اسـت! بـا استفاده از این قابلیت شما می¤وانید از یک نوشته عکس بگیرید و سپس ترجمه هر کلمه بر روی عکس و بالای همان کلمـه نوشـته میشود.

مهم نیست که از چه چیزی عکس می گیرید. می توانید از یک روزنامه یا مجله یا راهنمای یک دسـتگاه یـا حتـی یـک دسـت خـط عکس بگیرید تا ترجمه آن را بر روي خود عکس تحویل بگیرید .

براي استفاده از این قابلیت ابتدا بر روي دکمه ذره بین کلیک کنید. هنگامی که صفحه جستجوي بینگ ظاهر شد در پایین صـفحه بر روي) Vision کلیک کنید) عکس چشم :

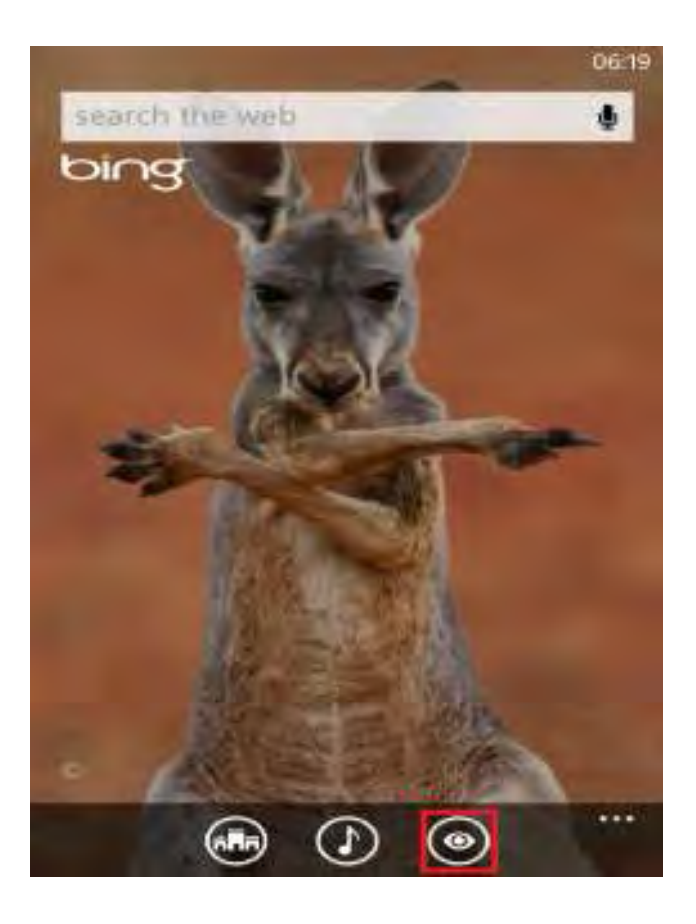

حال دوربین گوشی فعال شده و شما می توانید آن را جلوی متن انگلیسـی مـورد نظرتـان بگیریـد و دکمـه Scan Text را بزنیـد (دکمه دوربین را نباید بزنید). بعد از زدن دکمه Scan text یک عکس توسط دوربین گرفته می شود.

پس از اینکه عکس گرفته شد بر روی عکس کلمههایی که تشخیص داده شدهاند یک کادر دور آنها ظاهر میشود:

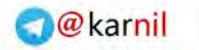

**ی کاریل** 

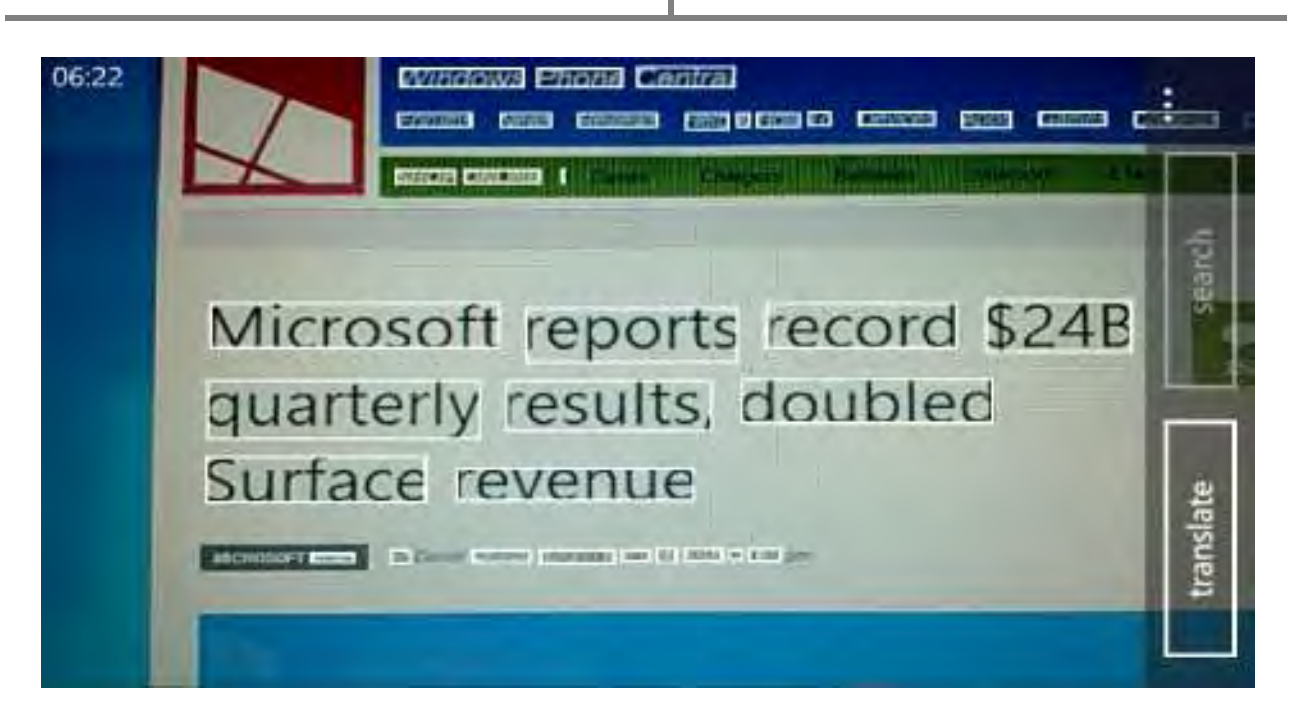

حال کافیست بر روي دکمه Translate کلیک کنید سپس Persian را انتخاب کنید تا ترجمه هر کلمـه بـالاي کـادر آن نوشـته شود:

۱.۶ ,نگ کاشے ها

متاسفانه یکی از نقطه ضعفـهای ویندوز فون ۸ امکان شخصی سـازی ضـعیف آن در صـفحه هـوم اسـکرین و کاشـیهـا اسـت کـه خوشبختانه قرار است در آپدیت ویندوزفون ۸٫۱ کمی مایکروسافت انعطاف به خرج دهد و امکان گذاشتن بکگراند را برای کاشیهـا و صفحه اصلی مهیا کند .

هم اکنون شما می توانید رنگ پس زمینه کاشیها را به رنگ مختلفی تغییر دهید. برای این کار کافی است به settings رفته و بـه بخش theme وارد شوید سپس بر روي کادر color accent . کلیک کنید در این قسمت حدود که هر کـدام را بینید یمرنگ 20 خواستید می توانید انتخاب کنید و وقتی به صفحه اصلی باز می گردید میبینید که رنگ پس زمینه کاشیها تغییر کرده است.

اما اگر بخواهید رنگ مشکی را به عنوان رنگ پس زمینه کاشی ها انتخاب کنید چه می کنید؟

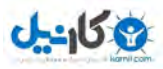

همانطور که دیدید در 20 رنگی که در بخش color accent وجود داشت رنگ مشکی وجود نداشت ولی ما به شما یاد دهـیم یمـ با یک ترفند ساده بتوانید رنگ پس زمینه کاشیها را مشکی کنید.

براي این کار به قسمت settings رفته و به بخش access of ease . وارد شوید در این صفحه گزینه contrast high را بر روي قرار دهید. حال که به صفحه اصلی بازگردید میبینید که رنگ کاشیها مشکی شده است. $\rm ON$ 

براي زیباتر شدن کار می توانید صفحه اصلی زیر کاشیها را سفید قرار دهید تا جلوه بهتري ایجاد شود

براي این کار به settings وارد شوید سپس گزینـه theme را انتخـاب کنیـد . حـال در ایـن قسـمت background ر رويرا بـ ترار دهید. $\text{white}$ 

با این کار شما در صفحه اصلی گوشی یا یک ترکیب رنگ سیاه و سفید رو به رو میشوید.

نکتـه **:**فعال کردن گزینه contrast high کلاً شود یمباعث متون بهتر و پر رنگ تر دیده شود و در زیر نور خورشید بهتر است کـه فعال باشد امام مصرف باتري را بالاتر مىبرد

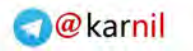

**ی کانیل** 

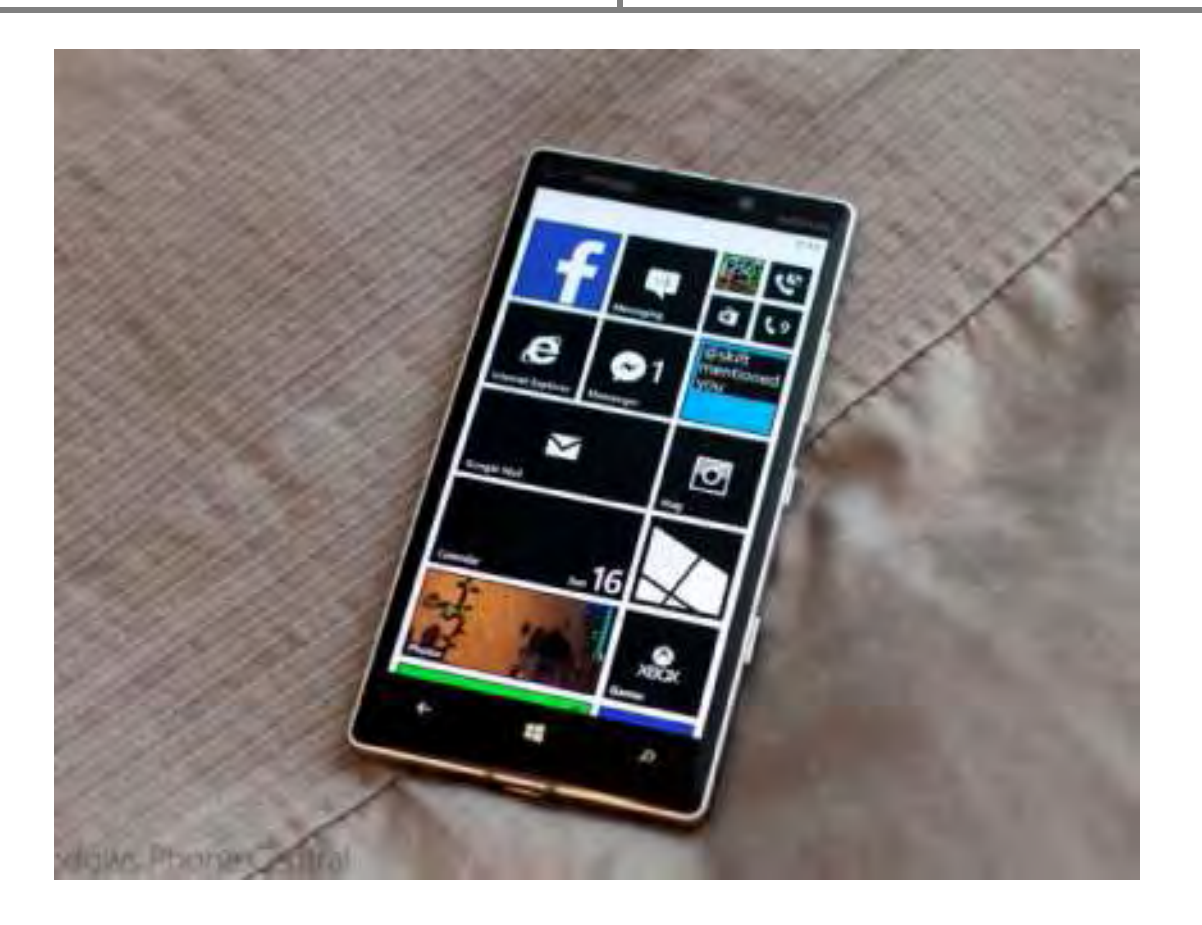

#### ١.٧ تنظیم اینترنت ایرانسل

آیا شما هم براي وصل شدن به اینترنت و ارسال پیام چند رسانه اي در ویندوزفون 8 خـود مشـکل داریـد .نگـران نباشـید . در ایـن مطلب قصد داریم تنظیمات اینترنـت (gprs) و پیـام چنـد رسـانه اي (mms) ایرانسـل در وینـدوزفون ۸ رو بطـور كـاملاً سـاده و تصویري آموزش دهیم. پس با ما در ادامه آموزش همراه باشید.

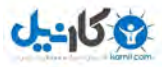

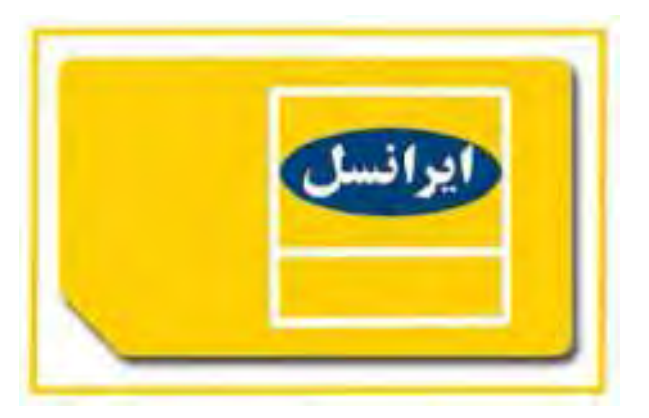

#### **١.٧.١** ( اینترنت تنظیم gprs(:

مرحله اول:

از منوی لیست برنامهها وارد تنضیمات (settings) شوید.

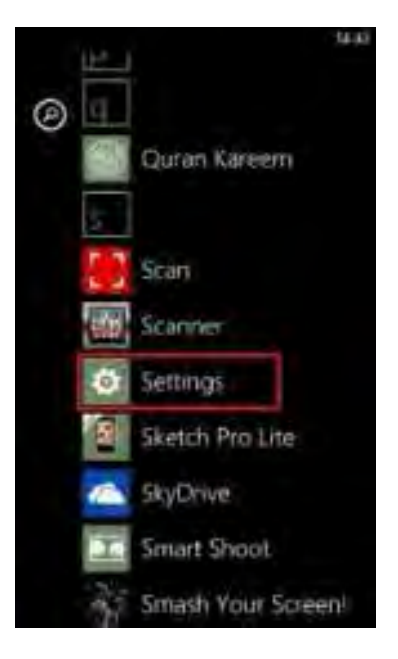

مرحله دوم:

گزینه تلفن همراه (Cellular) یا (access point) را انتخاب کنید.

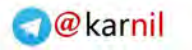

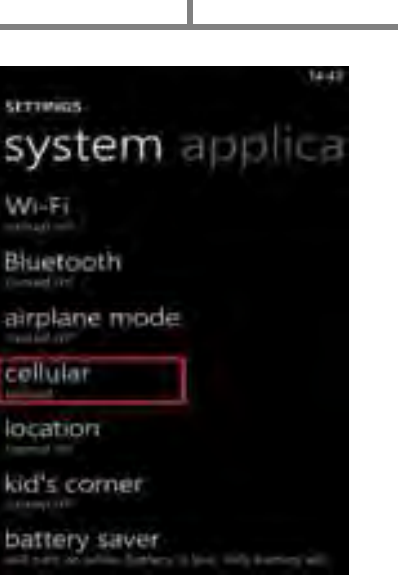

مرحله سوم:

**ی کانیل** 

در پایین صفحه وارد گزینه (add internet apn) شوید.

اگر شما وارد (access point) شدید، سه نقطه پایین سمت راست را بزنیـد و add را انتخـاب کنیـد. حـال روی internet apn .تپ کنید

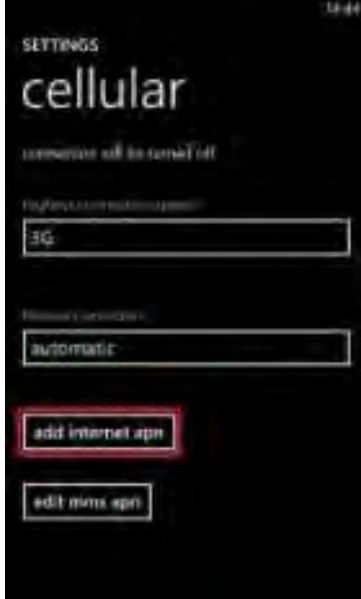

مرحله چهارم:

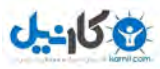

داخل گزینه APN کلمه mtnirancell را تائب کنید و همچنین داخـل گزینـه Proxy server اعـداد ۱۰٫۱۳۱٫۲۶٫۱۳۸ را وارد

کنید و داخل گزینه Proxy port عدد ۸۰۸۰ را تایپ کنید.

در انتها گزینه ذخیره (save .را انتخاب کنید)

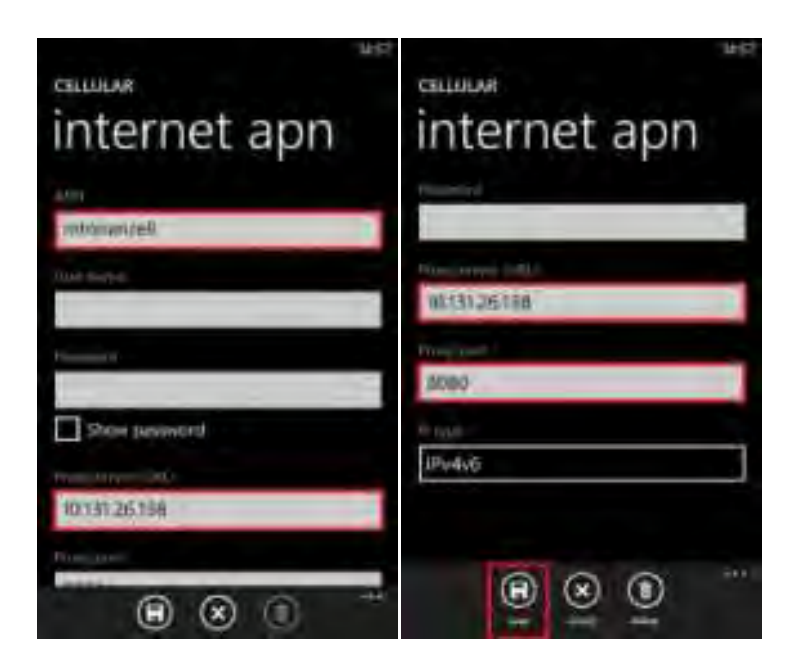

مرحله پنجم (آخر):

براي وصل شدن به اینترنت باید از داخل Cellular گزینه connection Data را بروي on .بگذارید

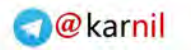

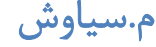

**ان** 

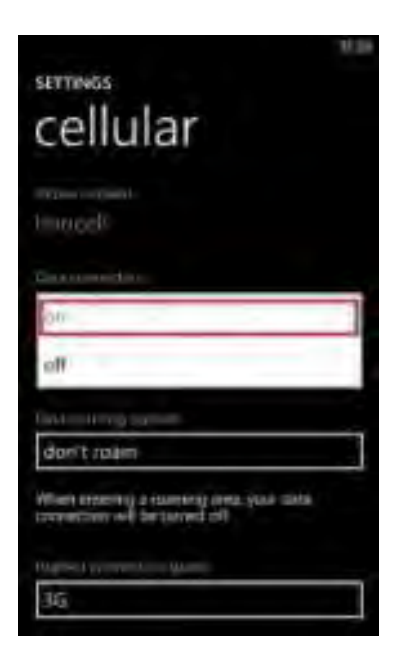

#### **١.٧.٢** ( اي رسانه چند پیام تنظیم mms(:

مرحله اول:

از داخل Settings وارد Cellular یا (access point) شوید و گزینه add mms apn را انتخاب کنید.

اگر شما وارد (access point) شدید، سه نقطه پایین سمت راست را بزنید و add را انتخـاب کنیـد. حـال روي mms apn تـپ

.کنید

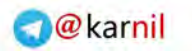

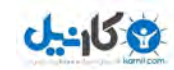

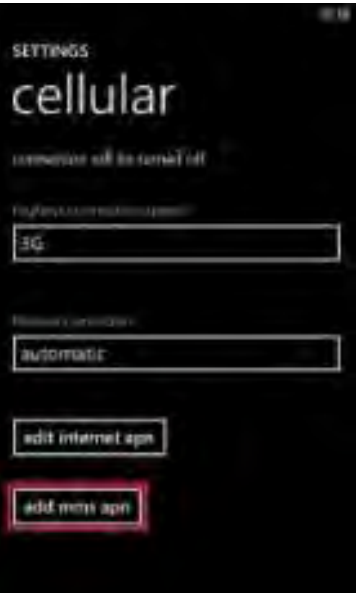

مرحله دوم:

داخل گزینه APN کلمه mtnirancell را وارد کنید و داخل گزینـه gateway WAP اعـداد 10٫131٫26٫138 را وارد کنیـد و

داخل گزینه WAP gateway port عدد ۸۰۸۰ را تایپ کنید. گزینه IP type را روی IPV4 تنظیم کنید.

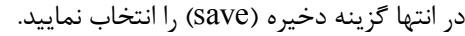

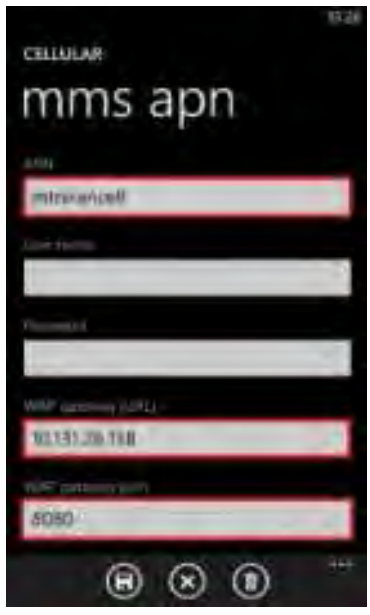

مرحله سوم:

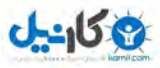

گزینه MMSC را با http://mms/8002 و را کنید و داخل گزینه MMSC port عدد ۸۰۸۰ را وارد کنیـد و گزینـه IP type را

روی IPV4 تنظیم کنید.

در انتها گزینه دخیره (save (.را انتخاب نمایید

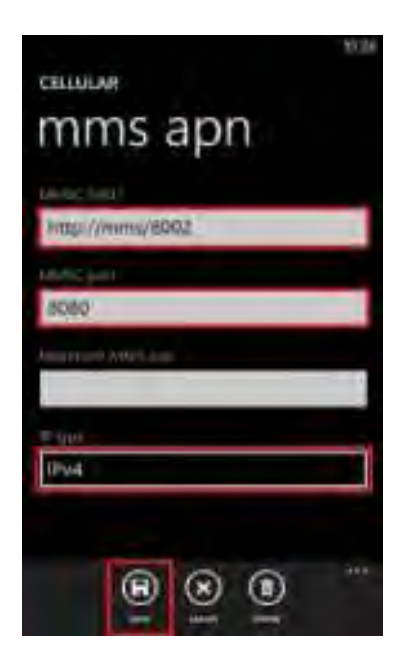

#### مرحله چهارم (آخر):

براي ارسال پیام چند رسانه اي (mms (نیز بایـد از داخـل Cellular گزینـه connection Data را بـروي on ماننـد . (بگذاریـد مرحله پنجم تنظیم اینترنت)

#### ١.٨ چگونه از شر تماسها و پیامهای مزاحمان رها شویم.

براي همه ما پیش آمده است که مزاحم تلفنی داشته باشیم. یا اینکه افرادي با ارسال پیام کوتاههاي زشت و زننـده شـما را ناراحـت کنند. ولی راه حل چیست؟ مایکروسافت در گوشیهای لومیا در آپدیت جدیـد خـود برنامـه سیسـتمی Call+SMS filter را بـه تنظیمات گوشی اضافه کرده است که شما با افزودن شماره بصورت دستی یا از دفترچه تلفن خود میتوانید تماس هـا یـا پیـامهـای دریافتی از آن شمارهها را مسدود کنید. این برنامه قادر است تا ۱۰۰۰ شماره را برای شما مسدود کند.

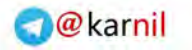

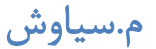

**ی کارنیل** 

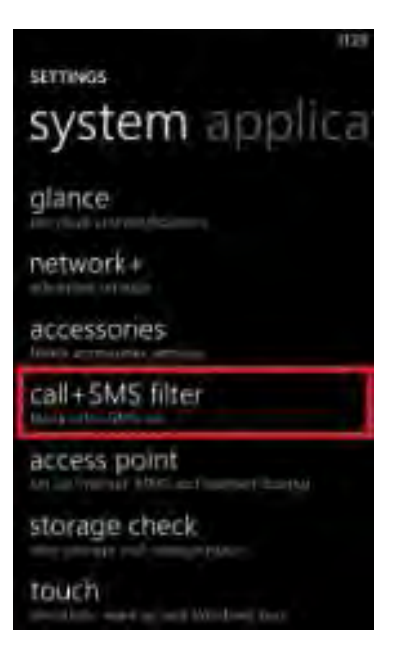

بنا به عکس زیر شما با روی On قراردادن گزینه Block calls+SMS شمارههای داخل لیست را مسدود میکنید.

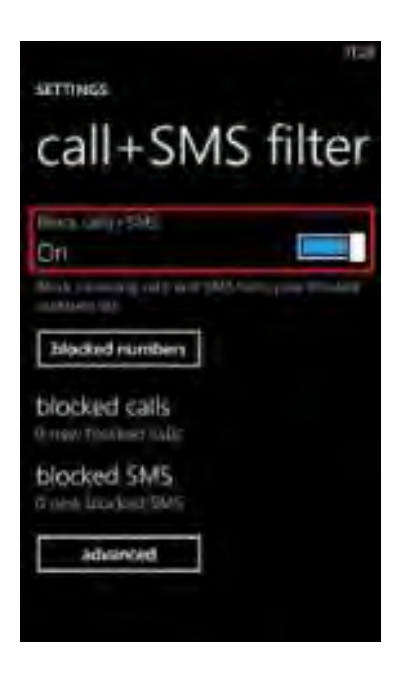

طبق عکس زیر با زدن گزینه block numbers لیست شمارههایی که وارد کردهاید را مشاهده میکنید. با لمس هر شماره و نگـه داشتن آن میتوانید آن شماره را از حالت انسداد خارج کنید. همچنین میتوانید بصورت یکجا تمـام شـماره هـارا از لیسـت حـذف .کنید

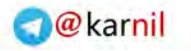

 $0 - 15$ 

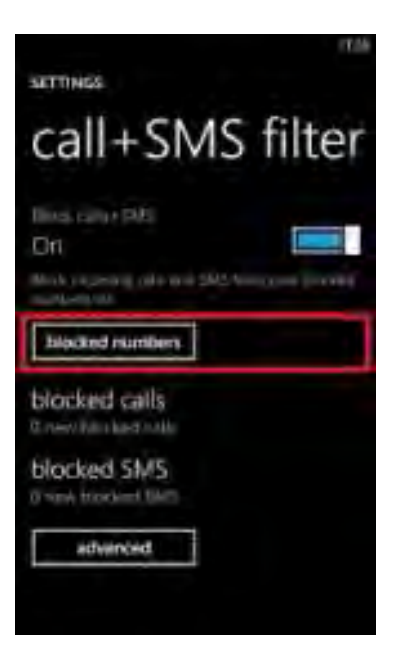

میتوانید شمارههایی که زنگ زدهاند و گوشی مسدود کرده است را با انتخاب گزینه block calls (داخل کادر قرمـز) و پیـامهـای

بلاك شده را با انتخاب گزینه SMS block( داخل کادر سبز( مشاهده و در صورت دلخواه حذف کنید .

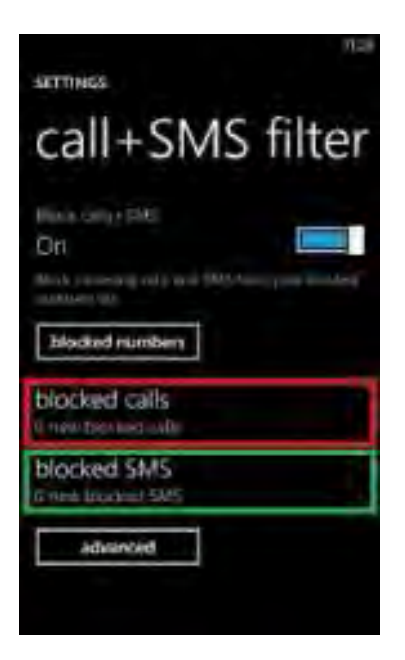

همچنین برای تنظیمات بیشتر وارد گزینه advanced شوید. گزینـه Block Withheld numbers (داخـل کـادر قرمـز) بـرای این تعبیه شده است تا با روی on قرار دادن آن عملکرد برنامه را برعکس می کنید. بدین ترتیب که بجز شـمارههـای وارد شـده در برنامه تمام شمارههای دیگر را بلاک می کند. گزینه App Live Tile (داخل کادر سبز) به این اشاره دارد کـه مـی توانیـد بـا قـرار

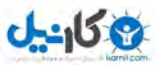

دادن کاشی زنده در صفحه استارت، تعداد تماس ها و پیـامهـای بـلاک شـده توسـط گوشـی را مشـاهده کنیـد. و در آخـر گزینـه Notification (داخل کادر آبی) که میتوانید مشخص کنید هنگام مسدود شدن یک تماس یا پیام برنامه به شما اطلاع دهد یا نه (مانند وقتی که پیام کوتاه میآید، نواری دربالای صفحه اطلاع میدهد).

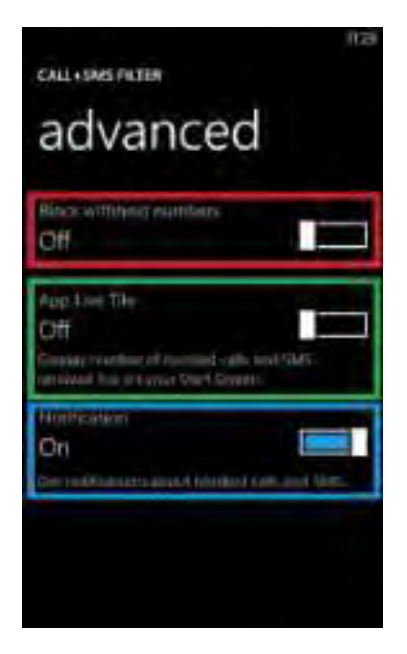

براي وارد شدن سریع به محیط این برنامه مي¤وانید به) history تاریخچه) تماس۵ها وارد شوید با لمس سه نقطـه سـمت راسـت و پایین صفحه گزینه آخر یعنی block calls را انتخاب کنید. همچنین در history تماس۵ا یا) Messaging پیـامهـا) بـا تـپ و نگه داشتن روي هر شماره با انتخاب گزینه... number block ، شماره مورد نظر را وارد لیست برنامه کنید.

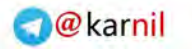

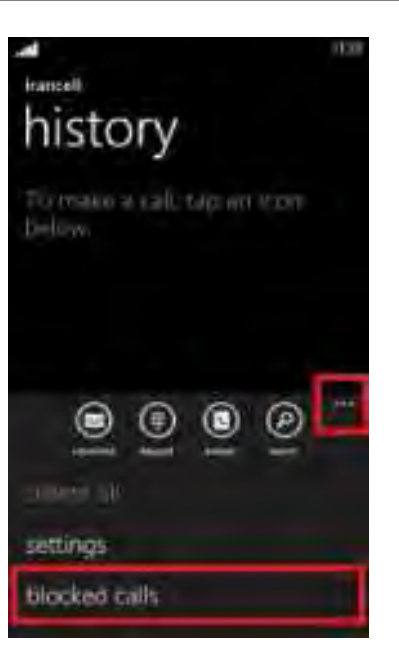

#### ١.٩ مشکل با UC Browser

**ی کانیل** 

 قبلاً در پستی بروزر قدرتمند **Browser UC** را معرفی کردیم. اما بعضی از کاربران شکایت داشـتند کـه بعـداز آپـدیت بـه نسـخه جدید، حروف فارسی بصورت پراکنده و برعکس دیده میشوند.

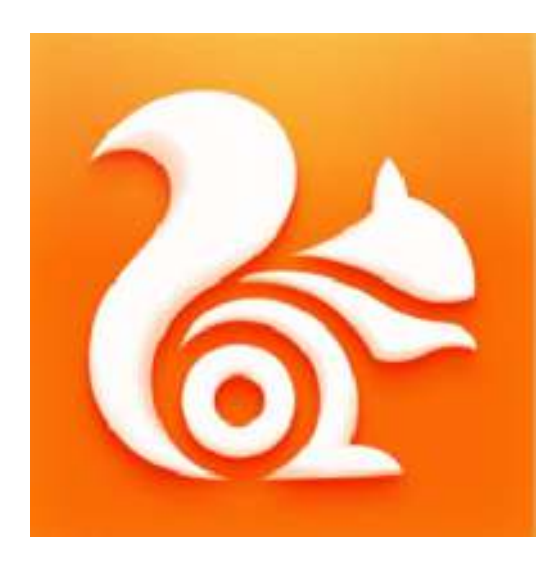

در این آموزش قصد داریم به رفع این مشکل بپردازیم .

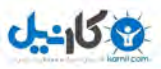

همینطور که در تصاویر زیر مشاهده میکنید یکی از بروزر ها صحیح کار میکند ولی دیگری حروف فارسی را پراکنـده و بـرعکس نمایش میدهد.

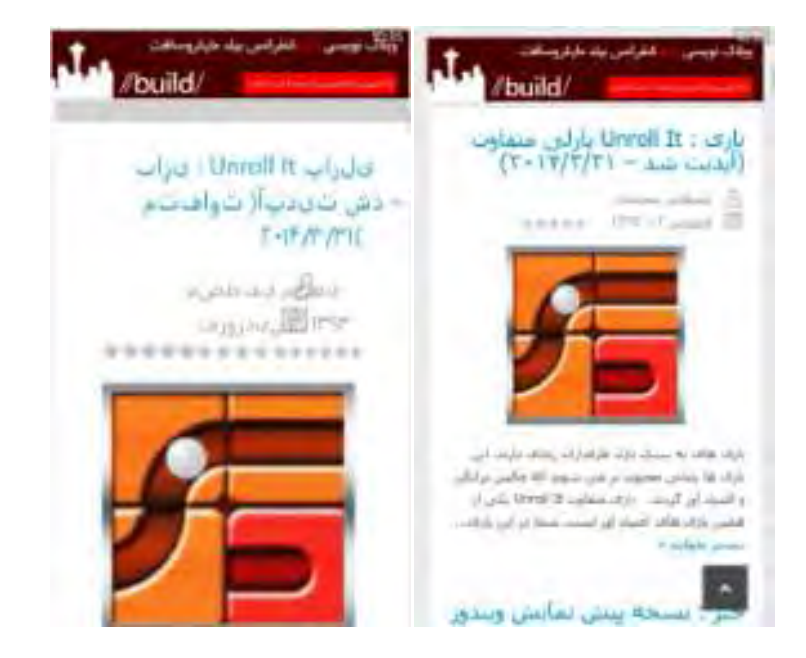

در این بروزر گزینه اي در قسمت تنظیمات به نام Speed Mode وجود دارد که در صورت فعال بودن با فشرده سـازي سـایتهـا سعی میکند با حجم کمتر، سریعتر صفحات را باز کند.

جهت غیر فعال کردن این گزینه وارد برنامه Browser Uc شوید، و در صفحه اصلی مطابق تصویر زیر روي ... تپ کنید .

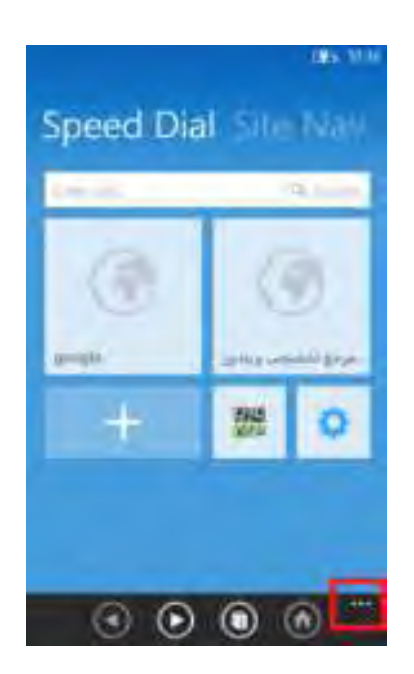

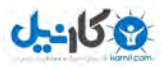

با باز شدن این قسمت مطابق تصاویر زیر گزینه آخر یعنی mode speed را فعال یا غیر فعال کنید .

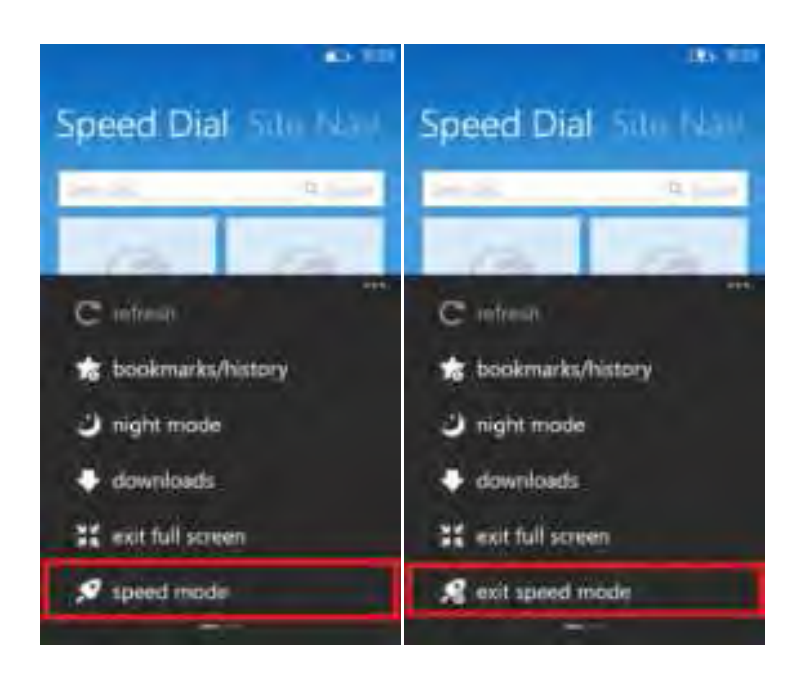

#### ١.١٠ کرتانا

ویندوز فون ۸/۱ چند ماه دیگر منتشر می شود و یکی دو هفته ای است که درباره ویژگیهایی که با خود به همراه دارد در سایتهای مختلف صحبت می شود اما اولین ویژگی ویندوز فون ۸٫۱ که قبل از افشا شدن این خبرهای ریز و درشت منتشـر شـد، وجـود یـک دستیار صوتی هوشمند به نام کرتانا (Cortana (است .

خیلی از کاربران براي تعریف و تفهیم این ویژگی می گویند "کرتانا یک دستیار صوتی هوشمند است مانند سـیري (siri" ! (در اپـل اما در ادامه با قرار دادان ویژگیهای کرتانا متوجه میشوید که این دو شباهت بسیار کمی دارند و مایکروسافت با این دستیار صـوتی یک انقلاب در این زمینه ایجاد میکند. این حرف را بدون هیچ گونه تعصبی می گویم و شما نیز با خواندن ادامه مقالـه بـا مـن هـم عقیده میشوید.

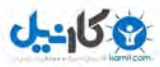

در واقع با وجود کرتانا در گوشی شما می¤وانید با یک سری دستورات صوتی با گوشی کار کنید. مثلاً بگویید "Call mom" تـا بـا مادر شما تماس بگیرد، با بگویید "امروز به چتر نیاز دارم؟" تا با بررسـی شـرایط آب و هـوایی جـواب را بـه شـما بدهـد و بسـیاری امکانات بی شمار دیگر .

ابتدا چند خبر را با هم مرور میکنیم:

1٫ کمپــانی مایکروســافت 15 میلیــون دلار بــه آزمایشــگاه Foursquare پرداختــه اســت، ایــن مبلــغ از طــرف مایکروســافت به Foursquare پرداخت شده تا به گوشیهاي ویندوزفون در زمینه پیشنهادهاي رستوران یـابی و پیشـنهادهاي سـرگرم کننـده . کمک کند این موضوع توسط رئیس Foursquare اما. شده است ییدتأنیز Foursquare براي دستیار صوتی کرتانـا چـه کـاري خواهد کرد؟ دیتاهای مکانی Foursquare که توسط بیش از ۳۰ میلیون کاربر این برنامه به دست آمدهاند می توانند کمک بسـیار خوبی براي کارکرد بهتر و دقیق تر این دستیار صوتی باشد .

(2 کرتانا به ۴۴ زبان زنده دنیا صحبت می کند. (احتمال پشتیبانی از فارسی هم هست)

3٫ رئیس بخش تحقیقات مایکروسافت به بلومبرگ خبر داده که بخش عظیمـی از بودجـه و نیـروي کـار بخـش تحقیـق و توسـعه مایکروسافت در حال خرج شدن براي توسعه یک دستیار صوتی است که بتواند به سؤال" چرا "کاربران پاسخ دهد. این کـار بسـیار سخت است زیرا در عوض جمع کردن یک سري جواب مشخص توسط دستیار صوتی از این سو و آن سو، باید آنالیز توسط دسـتیار صوتی مورد نظر انجام شود .

به طور مثال مایکروسافت یک آسانسور هوشمند دارد که میتواند پیش از اینکه شما به آن بگویید به کدام طبقه میخواهیـد برویـد را پیش بینی کند، این آسانسور این کار را توسط آنالیز کردن صحبتهاي شما با همکاران خودتان و بر طبق عادتهاي شـما انجـام . خواهد داد حال تصور کنید که از این آسانسور بپرسید چرا این این شخص میخواهـد بـه ایـن طبقـه مشـخص بـرود، اکنـون ایـن آسانسور میتواند به شما پاسخ این سؤال را بدهد.

و اما امکاناتی که تا به امروز از این دستیار صوتی منتشر شده است:

✔ مدیریت پروفایلها، پاک کردن اطلاعات گوشی، پاک کردن اطلاعات خصوصی و . . . رتانا، قابلیت عکس العمل های احساسی را دارد مثلاً می تواند بخندد  $\checkmark$ 

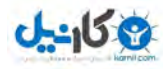

- توانا می تواند شما را با اسم خودتان صدا بزند و می تواند از شما یاد بگیرد مثلاً بفهمد که کجا زندگی می کنید، کجا کـار  $\checkmark$ می کنید و به چه چیزهایی علاقه دارید.
	- ◆ تمام اطلاعاتی که کرتانا از شما میداند را میتوانید ببینید و در صورت امکان آنها را پاک و یا ویرایش کنید
		- ◆ شما همچنین میتوانید دسترسی کرتانا خانم را به بعضی قسمتها مسدود کنید، مثلاً ایمیل و یا تقویم
- کرتانا بر حسب موقعیت فعلی شما به شما پیشنهادهایی می دهد، کارهایی که در آینده دارید را به شما یادآوری می کنـد،  $\sqrt{ }$ تولد دوستانتان را به شما می گوید.
- که کرتانا به صورت هوشمند وقتهایی که کار دارید و میخواهیـد کسـی مزاحمتـان نشـود بخـش Notification را قطـع که کار دارید و میخواهیـد کسـی می کند تا اگر کسی تماس گرفت و یا پیام داد شما متوجه نشوید. البته می توانید مشخص کنید اگر فـلان اشـخاص زنـگ زدند من رو خبر کن و یا اگر کسی بیش از 2 بار زنگ زد پس کار فوري داره و من رو خبر کن
- ک کرتانا هر سوالی که بپرسید را جواب میدهد. مثلاً رییس جمهور آمریکا در تاریخ فلان چه کسی بوده است؟ یا مـثلاً آب و هواي مسکو الان چند درجه است و ...
	- ◆ کرتانا میتواند بر اساس صداي شما قفل گوشی را باز کند که مانند اثر انگشت یک ویژگی منحصر به فرد است.
		- توانید یم به کرتانا بگویید بلوتوث را روشن کن، واي فاي رو خاموش کن و ...
			- و امکانات بی شمار دیگري

چه سوالهایی از کرتانا می توانیم بپرسیم و چه کارهایی می توانیم به او بگوییم:

- با جک تماس بگیر .
- تماس را بر روي بلندگو قرار بده
- با موبایل یا شماره ثابت طرف تماس بگیر
	- براي پدر این پیغام را بفرست
- براي فردا فلان کار رو در تقویم وارد کن
- قرار ملاقاتم رو از ساعت ۳ به ۴ منتقل کن 4 $\mathcal{S}$ 
	- کار بعدي من چیست؟
- وقتی خواستم فلان تماس رو بگیرم به من یادآوري کن تبریک بگویم

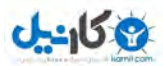

- فردا به من یادآوري کن میوه تازه بخرم
- وقتی خواستم محل کارم رو ترك کن به من یادآوري کن فلان چیز رو فراموش نکنم با خودم ببرم .
	- یک یادداشت ایجاد کن
		- بیدارم کن 6ساعت
	- ساعت آلارم را بر روي قرار بده 45 5:
		- 20من را دقیقه دیگر بیدار کن
		- آهنگ فلان رو براي من پخش کن
			- آیا هفته آینده بارون میاد
			- آیا من امروز به چتر نیاز دارم؟
			- اخبار مهم امروز رو به من بگو
	- رییس جمهور فنلاند چه کسی است؟
		- 60 دلار چند یورو میشه؟
		- فلان غذا چند کالري دارد؟
	- بازي انگري بردز رو در استور براي من بیار
	- مسیر را براي رفتن به کتابخانه به من نشان بده
	- یک رستوران اروزن قیمت در اینجایی که هستم را به من نشان بده

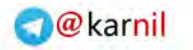

#### **ی کانیل**

## www.watchmovie.blogfa.com م. سیاوش

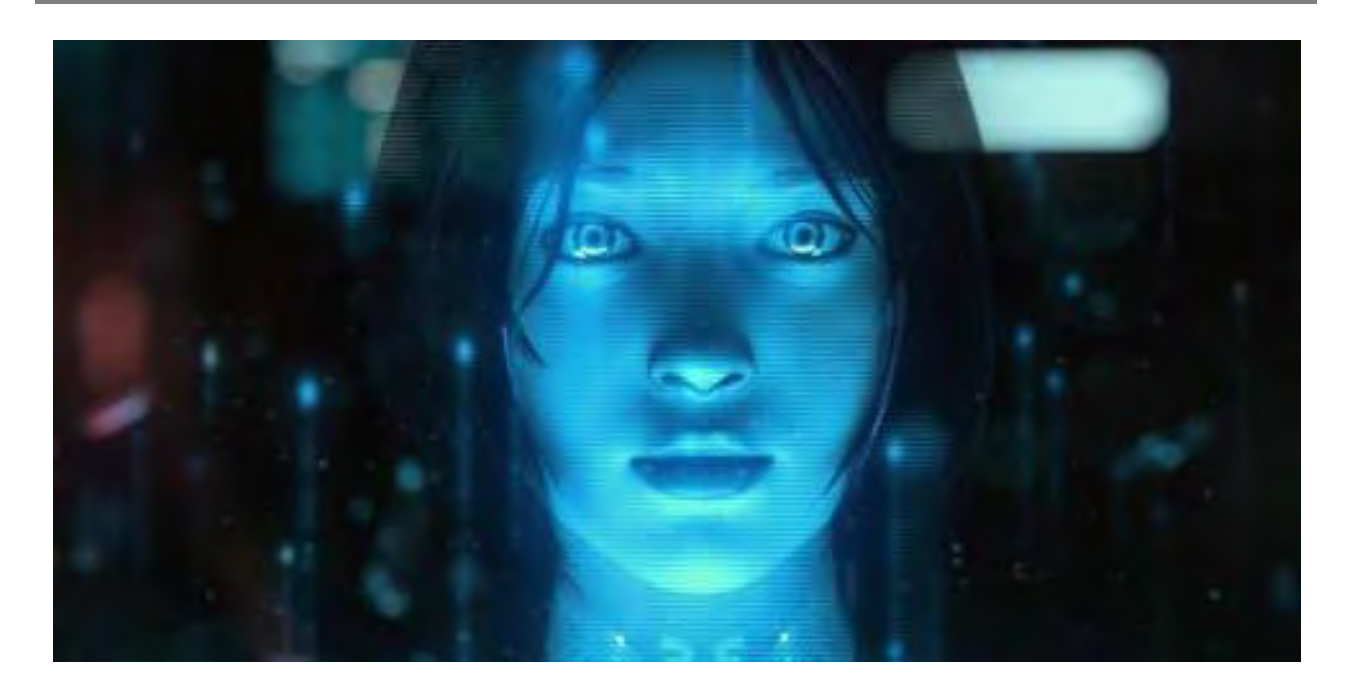

در نسخه پیش نمایش ویندوزفون (براي دولوپر ها 8٫1 توسعه دهندگان ، نسخه بتاي) Cortana آماده اجراست .

1 – در حالت عادي اگر دکمه سرچ (ذره بین) را تپ کنید و نگه دارید وارد دستورات صوتی ویندوزفون مـیشـود. امـا بـراي فعـال کردن کرتانا بایـ د وارد تنظیمـات (Settings (شـوید و روي Location تـپ کنیـد و Services Location را روي On قـرار دهید. (مانند تصاویر زیر)

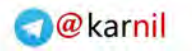

a. **and BERTHIS SETTINGS SEYTINGS** location system applica driving mode U On quiet hours noitson Privacy Statement an<br>1940 — Galice Barbara<br>1940 — Josef Landers, Carl advertising id date+time **V** Stow tonn keyboard **Parish** A geolence is the boundary around a pus of interest to you. Location services can language munitor geotenees to tell your apps when

2 – همچنین در تنظیمات قسمتregion ، بخش Region/Country را روي آمریکا (States United (هماننـد ( .قرار دهیـد

تصویر زیر )

**ی کاریل** 

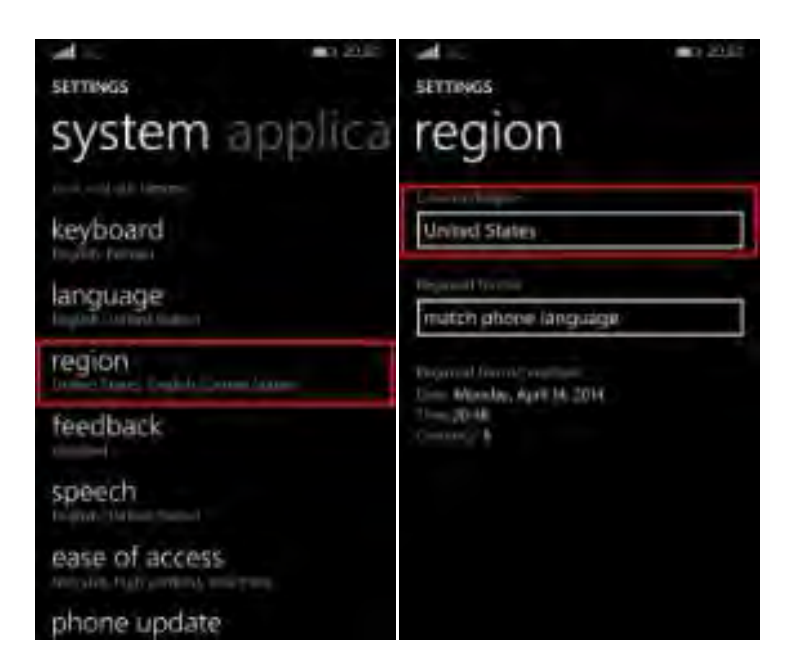

3 – و همچنین باید در تنظیمات بخـش Speech قسـمت language Speech رو روي States United English . بگذاریـد

(تصویر زي)ر

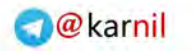

ad. SETTINGS SETTINGS system applica speech  $\overline{or}$ region terriale feedback and let perhaps. speech Enginh (United States) ease of access Allow sporth above lock phone update Pivacy Stevenset **Judds** Nokia account

 $J - 159$ 

4 -حال به بخش language بروید و در اینجا اولی احتمالاًکه بینید یمگزینه 2 احتمالاً kingdom United و دومی United است باید انگشتتان را بر روی United State نگه دارید و Move Up را انتخاب کنید تا به عنوان زبان اول و پیش فرض $\text{State}$ گوشی قرار گیرد بر روي دکمه. Restart کلیک کنید .

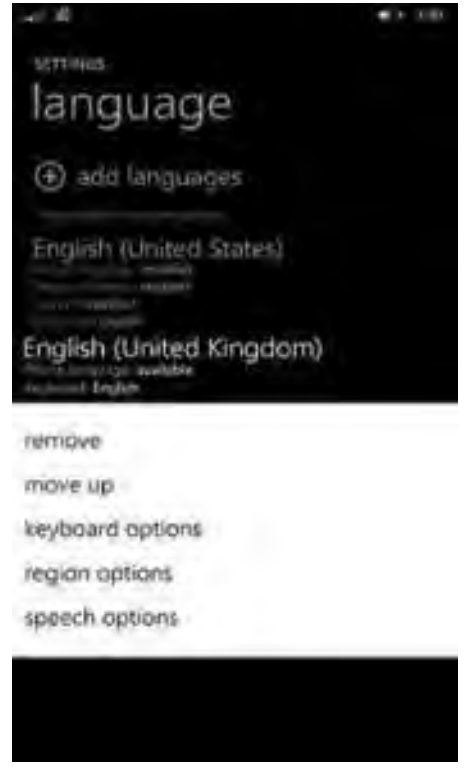

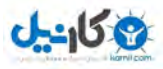

5 -بعد از کار مرحله 4 یک گزینه جدید در Settings با نام آید یم .hours Quiet حال به بخش hours Quiet برویـد سـپس گوشی به اینترنت متصل میشود تا تنظیمات اولیه کرتانا را انجام دهد. پس از اتمام این کار از شما میخواهد کـه نـام خـود را وارد کنید تا کرتانا با آن نام شما را صدا کند و در مرحله بعد بر روي good Sounds کلیک کنید .

6 – بعد از انجام تمام موارد بالا، دکمه سرچ (ذره بین) را تپ کنید و نگه دارید تا کرتانا همانند تصویر زیر فعال شود. بـانو در حـال گوش دادن است، لطفأ دستور خود را بفرمایید. ولی اگر یک بار بروی دکمه سرچ تپ کنید صفحه کرتانا باز میشـود ولـی در حـال گوش دادن نیست .

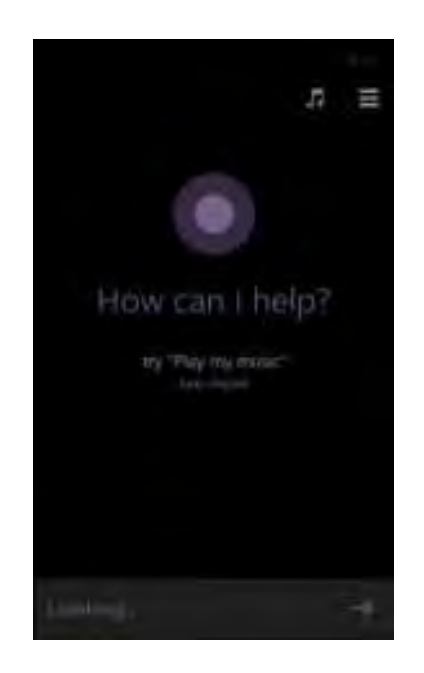

نکته**:**

توجه داشته باشید براي دستوراتی که نیاز به سرچ در اینترنت دارند نیاز به وصل شدن به اینترنت است .

5 – وقتی با لمس دکمه سرچ وارد محیط کرتانا شدید، براي ورود به بخش تنظیمات کرتانا همانند تصویر زیر روي قست مشـخص شده تپ کنید .

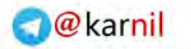

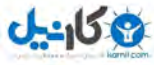

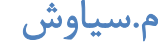

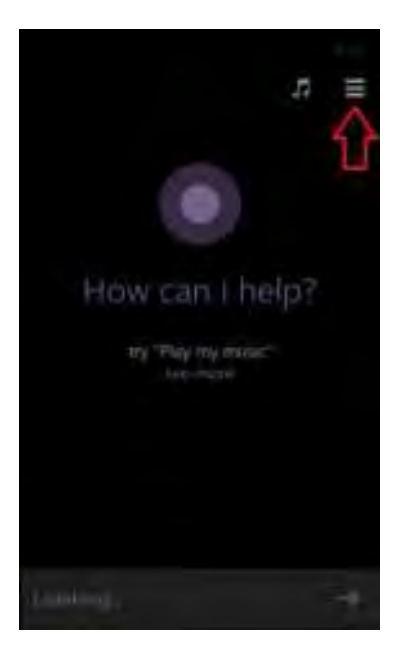

#### ١.١١ نصب برنامه از روي کامپیوتر

بوسیله این آموزش با برنامه **Windows Phone Power Tools** براحتی بازي یا نرم افزار کرك شـده را ن البتـه تنهـا . صـب کنیـد مي توانید ۲ عدد بازي یا نرم افزار نصب کنید و اگر میخواید بازي یا برنامه دیگري نصب کنید باید یکی از بازي یا برنامههـاي نصـب شده قبلی را پاك کنید .

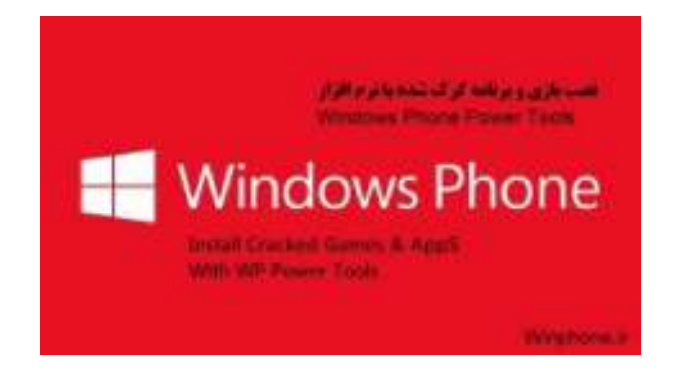

اگر نمیدونید منظور از بازي و برنامه کرك شده چیه، مقدمه رو بخونید، در غیر اینصورت ادامه بدید .

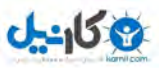

مقدمه :ما براي نصب برنامههاي ویندوز فون ٨ از طریق استور اقدام مي *ک*ردیم و برنامهها رو نصب مي *کـر*دیم. ایـن روش مزیتـی کـه داره آینه که برنامهها رو خیلی راحت می تونیم نصب کنیم بدون اینکه نیاز به وصل کردن گوشی به کامپیوتر و انتقال فایـل داشـته باشیم و تنها کافی بود که گوشی ما به اینترنت متصل باشه .

مزیت دیگه ای که این روش (یعنی دانلود از استور) داره آینه که اگر برای برنامه ای آپدیتی بیاد از طریق استور به ما اعلام میشـه و ما می تونیم برنامه رو به راحتی آپدیت کنیم .

اما این روش یک عیب بزرگ داره، اونم آینه که ما ایرانی ها فقط به برنامههای رایگان دسترسی داریـم و برنامـههـای یـولی رو نمـی تونیم استفاده کنیم. در واقع برای برنامههای پولی رو یا باید با استفاده از گزینه Try در استور نصب کنیم که این یعنـی مـا نسـخه آزمایشی و محدود برنامه یا بازي مورد نظرمونو دانلود کردیم و یا اینکه گیفت کارت بخریم و به صورت قانونی استفاده کنیم که این روش هم به علت گرونی و دردسرهای خاص خودش خیلی ها رو بی خیال این قضیه می کنه.

بنابراین برنامهها و بازیهای پولی نسخه کرک شدشون توسط کرکر های عزیز عرضه شد (البته نه همه برنامهها و بـازیهـا) و شـما می تونید به وسیله این آموزش برنامهها و بازیهای کرک شده رو که در واقع همون نسخههای پولی هستند و هیچگونه محدودیتی ندارند رو به راحتی بر روي گوشیتون نصب کنید بدون اینکه هیچ هزینه اي پرداخت کنید

به موارد زیر نیاز دارید :

#### ١ **–** ٨یا ٨ویندوز ١ **–** بیتی ٦٤

2**) – 8WP SDK oolsT Lite** مستقیم لینک( مگابایت 65 حجم با کنید دانلود **(**

http://dl.bestlearning.ir/winphone/WP8%20SDK%20Tools%20Lite%20Setup%20Av1.0.zip

دانلود کنید **Tools Power Phone Windows – (**3

http://wptools.codeplex.com/
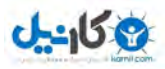

کارهای زیر را نیز انجام دهید:

١ **-** این آموزش رو انجام بدهید**.**

٢ **–** اگر برای صفحه قفل خود رمز در طول یدا گذاشته انجام این آموزش آن را غیرفعال کنید و نگذارید صفحه گوشی خاموش

شود**.**

٣ **–** قبل از هر چیز اگر گوشیتون رو با برنامه چینی **aiyingyong** آنلاک کرده بودید باید دوباره اونو لاک کنید**.**

## گام اول**:**

برنامه **L WP 8 SDK Tools ite** رو که دانلود کردید، نصب کنید و وارد قسمت جست و جوي ویندوز شوید و عبارت windows Registration Developer Phoneرو جست و جو کنید و برنامه پیدا شده رو اجرا کنید. (همانند تصویر زیر)

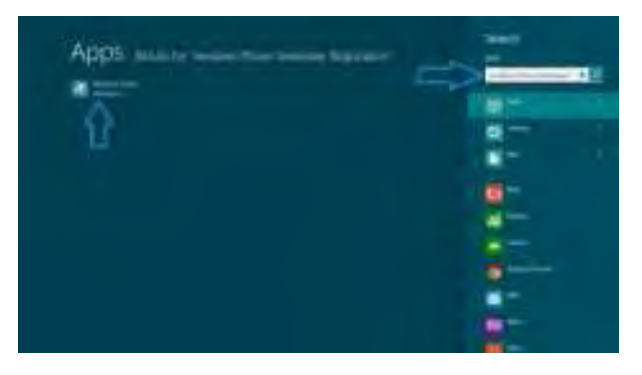

دوم گام **:**

گوشی خود را با کابل به رایانه وصل کنید .

نکته : گوشی و کامپیوتر هردو باید به اینترنت وصل باشند.

#### سوم گام **:**

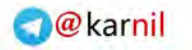

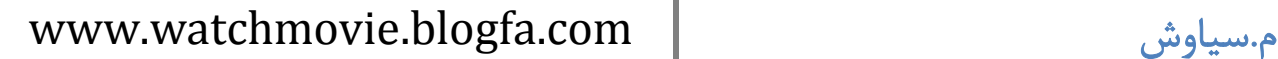

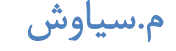

**ی کاندل** 

در برنامه Registration Developer Phone windows مطابق شکل زیر روي Register کلیک کنید .

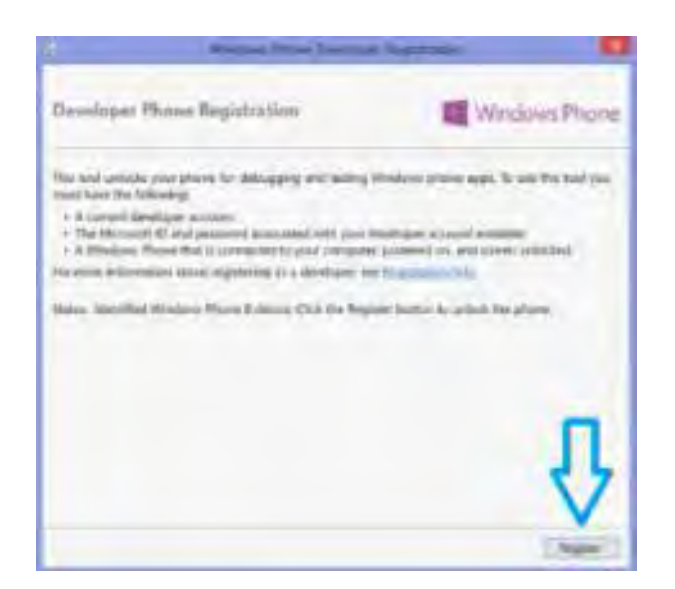

#### چهارم گام **:**

پس از کلیک بروي Register یک پنجره با نام in Sign شود یمباز که باید همان اکانت مایکروسـافت خـود کـه در گوشـی وارد

کرده ید را در آن وارد کنید و بروی Sign in کلیک کنید. (مانند شکل زیر)

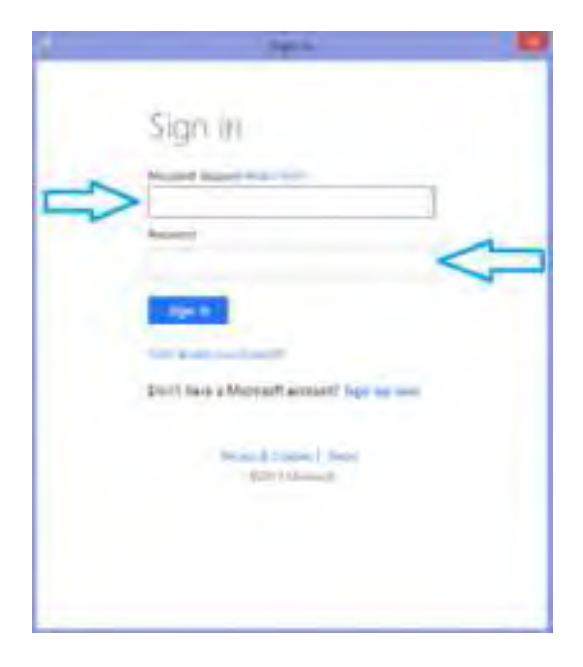

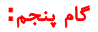

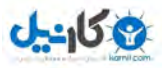

چند لحظه صبر کنید تا پیغام موفقیت آنلاك گوشی ظاهر شود. (همانند شکل زیر)

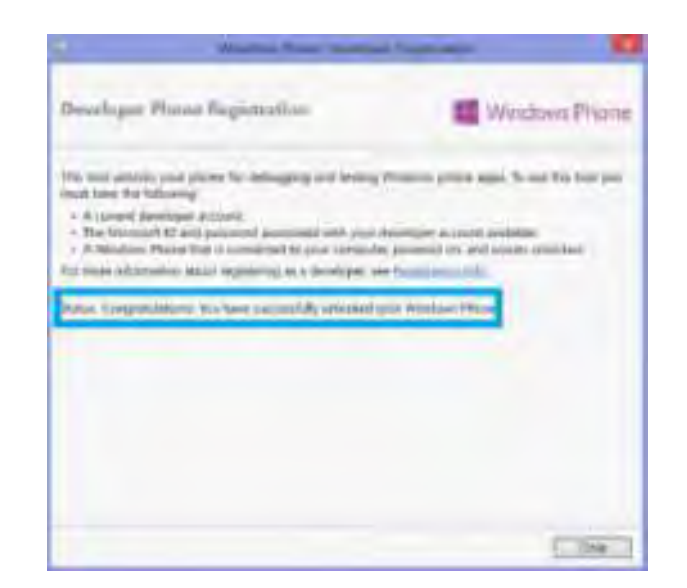

#### ششم گام **:**

تا اینجای کار شما موفق شدید گوشی خود را آنلاک کنید. (تبریک میگوییم)

در این مرحله شما براحتی می توانید بازی یا برنامه کرک شده رو نصب کنید. برای این کار برنامـه Windows Phone Power Toolsرو که دانلود کردید نصب و اجرا کنید و گوشی رو هم که قبلاً گفتیم باید با کابل به کـامپیوتر وصـل کنیـد، البتـه در ایـن مرحله دیگه نیاز نیست گوشی و کامپیوتر به اینترنت وصل باشند. اگر کامپیوتر گوشی شما رو شناخت و در مـای کـامپیوتر نشـون داد، بدون هیچ تغییري در برنامه روي دکمه Connect ) .کلیک کنید مطابق شکل زیر)

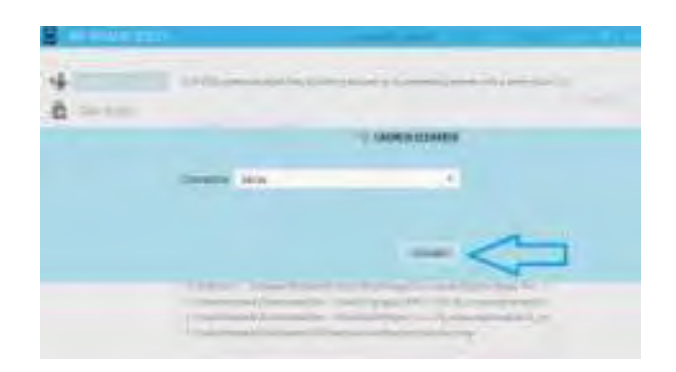

هفتم گام **:**

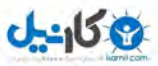

در این قسمت با کلیک بروي Browse و انتخاب بازي یا برنامه کرك شده اي که قبلاً دانلود کردید، بروي Install کلیک کنیـد و

صبر کنید تا نصب تمام شود. (مانند شکل زیر (

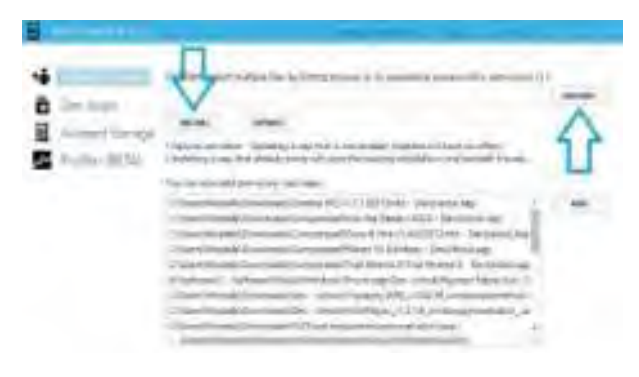

#### هشتم گام **:**

تبریک می گوییم، شما توانستید بازي و برنامه کرک شده دلخواهتون رو نصب کنید. براي نمایش بـازي و برنامـههـاي کـرک شـده نصب شده در گوشی مطابق شکل زیر به برگه Dev Apps بروید، همچنین میتوانید آنها را به راحتی پاک کنید. (شکل زیر (

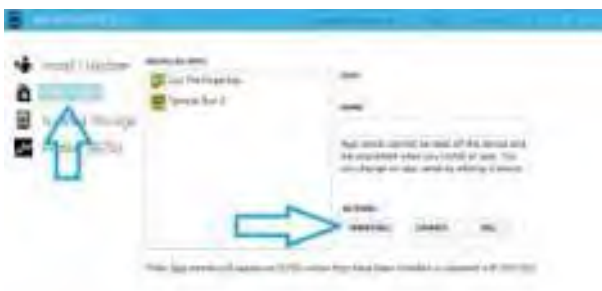

نکته**:**

اگر در حین نصب با خطاي زیر مواجه شدید، معنی آن این است که بیش از حد گفته شده برنامه یا بازي نصب کردهاید یا ایـن کـه فایل مشکل دارد. (مانند شکل زیر (

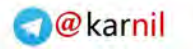

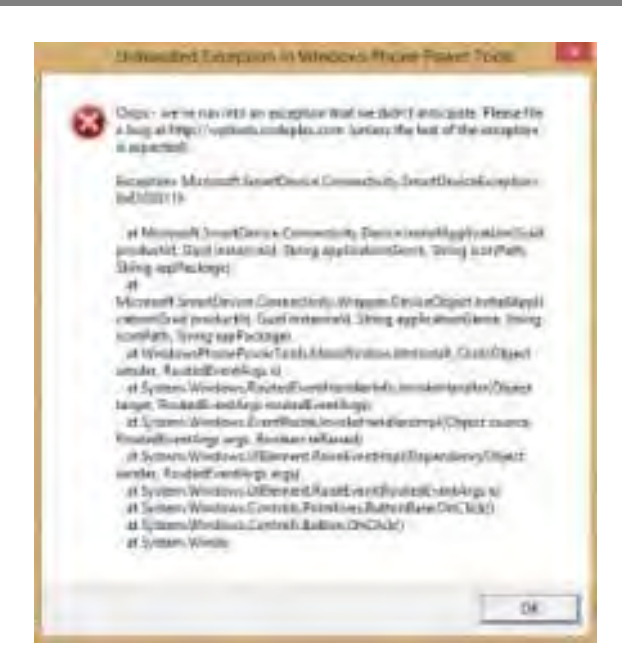

#### مهم نکته **:**

 $0 - 15.9$ 

اگر در هنگام نصب برنامه Tools power WP با خطاي:

 Microsoft Visual Studio OLE Interop Version 7.1.40304.0 Be Installed In The Global Assembly Cache Unable To Install Or Run The Application, The Application Requires The Assembly (GAC) First.

اول: به لینک زیر بروید

#### **Microsoft Download Center**

http://www.microsoft.com/en-us/download/details.aspx?id=30653

دوم: در اواسط صفحه موارد ۰۱ – ۰۲ – ۰۳ – ۰۴ – ۰۵ را دانلود و نصب کنید که شامل برنامههای زیر است:

(Microsoft.NET Framework 4 (Web Installer

Microsoft.NET Framework 4.5

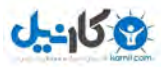

(Microsoft Visual C++ 2010 Redistributable Package (x86

Microsoft.NET Framework 3.5 Service Pack 1

(Microsoft.NET Framework 4 (Standalone Installer

ها برنامهاین ابزار دولوپر هستند، که برای نصب **tools power WP** اند لازم **.**

نکته**:**

اگر به هر طریقی بازهم نتوانستد با برنامه Lite Tools SDK WP گوشی خود را آنلاك کنید، توانیـد یمـ 8 SDK را از سـایت مایکروسافت نصب کنید و مراحل را از شماره ۳ ادامه دهید.

**8 ) SDK .0** حجم با کنید دانلود 1**٫**6 گیگابایت **(**

http://download.microsoft.com/download/9/3/8/938A5074-461F-4E3D-89F4-5CE2F42C1E36/wpsdkv80\_enu1.iso

Life360 Family Locatorافزار نرم ١.١٢

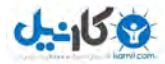

www.watchmovie.blogfa.com م. سیاوش

نرم افزار Locator Family 360Life یک اپلیکیشن کـاربردی و حرفـه ای در زمینـه مکـان یـابی دوسـتان و اعضـای خـانواده میباشد. با نصب این برنامه و روشن کردن لوکیشن گوشی خود و دیگر اعضای خانواده میتوانید از موقعیت لحظه به لحضه تمـامی افراد خانواده خود با خبر شوید .

از دیگر ویژگیهای مفید این نرم افزار قابلیت اعلام هشدار به شما زمانی که یکی از اعضای خانواده یا دوستان از محـدوده مشـخص شده خارج شود.

#### امکانات**360: Life**

- مکان یابی دوستان و خانواده روی نقشه خصوصی . امکان فهمیدن اینکه خانواده یا دوستان در خطر هستند .
	- امکان چت با افراد مورد نظر در محدوده .
		- هشدار دهنده خروج از محدوده .
			- ردیابی گوشی دزیده شده .

این برنامه در سایر سیستم عاملها نیز موجود میباشد.

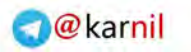

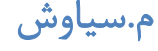

ی کانیل

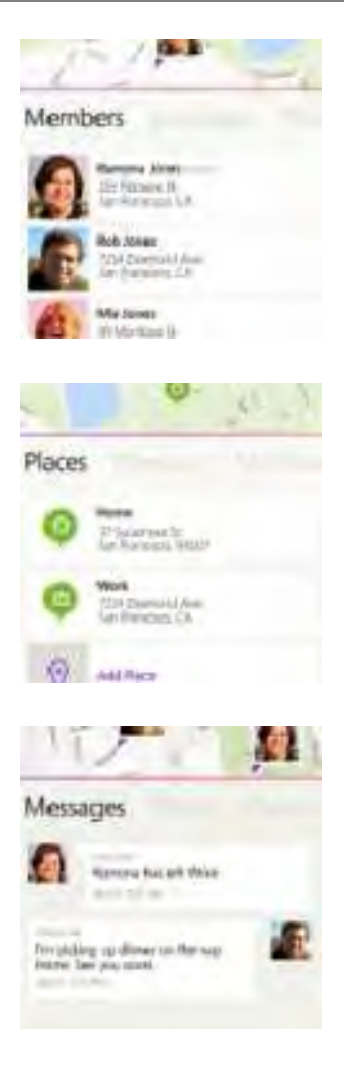

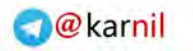

**ع کانیل** 

## ١.١٣ ٨٫١ویندوزفون

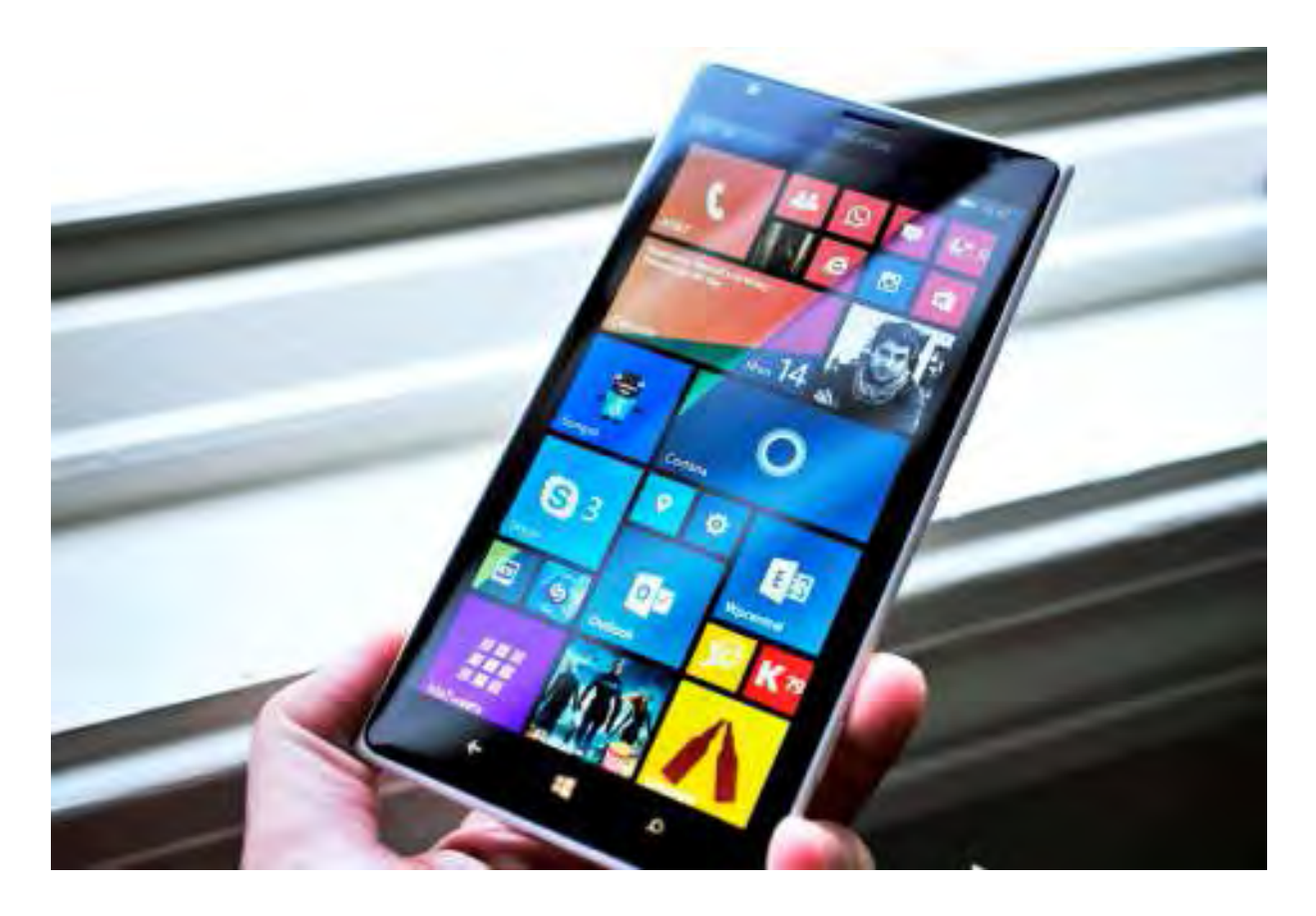

احتمالاً تاکنون نسخه ویندوزفون خود را به ٨٫١ ارتقا دادهاید یا قصد دارید یکی از گوشیهای لومیا که قرار است با وینـدوزفون ٨٫١ عرضه شود را بخرید. همیشه با انتشار نسخههای جدید دستگاهها یا پلتفرمهای مختلف امکانات جدیدی به آنها اضافه میشود کـه برخی از آنها را تقریباً همه میدانند و قابلیتهایی هم وجود دارد که خیلیهـا از آن بـیخبرنـد. پـیشتـر در وینـدوزیهـا دربـاره قابلیتهای جدید ویندوزفون ٨٫١ توضیح دادیم و اکنون میخواهیم در این قسمت ٨ ترفند و نکته جالـب از ایـن سیسـتم عامـل را برایتان بازگو کنیم که شاید از آنها اطلاع نداشتید.

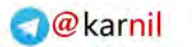

 $-150$ 

⊛ D

#### **Startصفحه بهStorage Sense و Battery Saver چسباندن ١-**

در ویندوزفون های ، برنامه٨٫١ Saver Battery و Sense Storage در صفحه App را بـه صـفحه ها آنتوانید قرار دارند و می Startخود اضافه کنید. به علاوه، مایکروسافت برای آنها کاشیهای زنده در نظر گرفته است و آیکن باتری دقیقاً میتواند وضعیت باتری شما را نمایش دهد و Sense Storage نیز قابلیت نشان دادن میزان فضـای اشـغال شـده روی حافظـه داخلـی یـا حافظـه خارجی دستگاه را نشان می دهد.

### **بازکردن ٢- Center Action برای بررسی دقیق وضعیت**

 دلتان میخواهد وضعیت دقیق باتری خود را مشاهده کنیـد؟ کافیسـت Center Action را از بـالا بـه پـایین بکشـید تـا بتوانیـد اطلاعات دقیق میزان باتری، تاریخ، نام اپراتور و موارد دیگر را مشاهده کنید .

#### **٣- به کورتانا بگویید دنبال چه اخباری ھستید**

بعد از جستجو از طریق کورتانا، میتوانید صفحه را پایینتر بیاورید تا به گزینه Update me on this news topic برسید. روی آن کلیک کنید تا کورتانا به دنبال موضوع مورد نظر شما بگردد و هر خبـر تـازه ای کـه پیـدا کنـد را در ) Glance Daily بازدیـد . نشان دهد) روزانه این اطلاعات در پوشه Notebook Cortana در آدرس News > Interests بـا زدن روی . شـود ذخیره مـی هر آیتم میتوانید اخبار آن موضوع را مشاهده کرده و هشدار رسیدن اخبار جدید را فعال کنید همچنین می. توانیـد موضـوع مـورد علاقه خود را به صفحه Start بچسبانید .

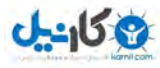

## **۴- فعال کردن وضعیت آب و ھوا در تقویم(Calendar (**

اپلیکیشن تقویم جدید ویندوزفون می تواند پیش بینی وضعیت آب و هوا را داخل خود تقویم به شما نشان دهـد. بـرای ایـن کـار بـه مسیر Preferences > Settings > Calendar بروید و قابلیت مشاهده آب و هوا، بالاترین دمای روز و آیکن مربـوط بـه آب و هوا را فعال کنید .

## **توانیـــ می ۵- د روی صــــفحه قفـــل گوشـــی انگشـــتتان را از بـــالای صـــفحه بــــه پـــایین بکشــــید تا center Notification/Action فعال شود.**

حتی زمانی که نیاز به وارد کردن رمز عبور باشد باز هم میتوانید بدون بازکردن قفل گوشی به Center Action ٨٫١وینـدوزفون دسترسی داشته باشید. می توانید دکمههای Quick action را دستکاری کنید یا حتی هشدارها را غیرفعال کنید. اما اگر بخواهیـد هر چیزی را بخوانید باید قفل صفحه را باز کنید .

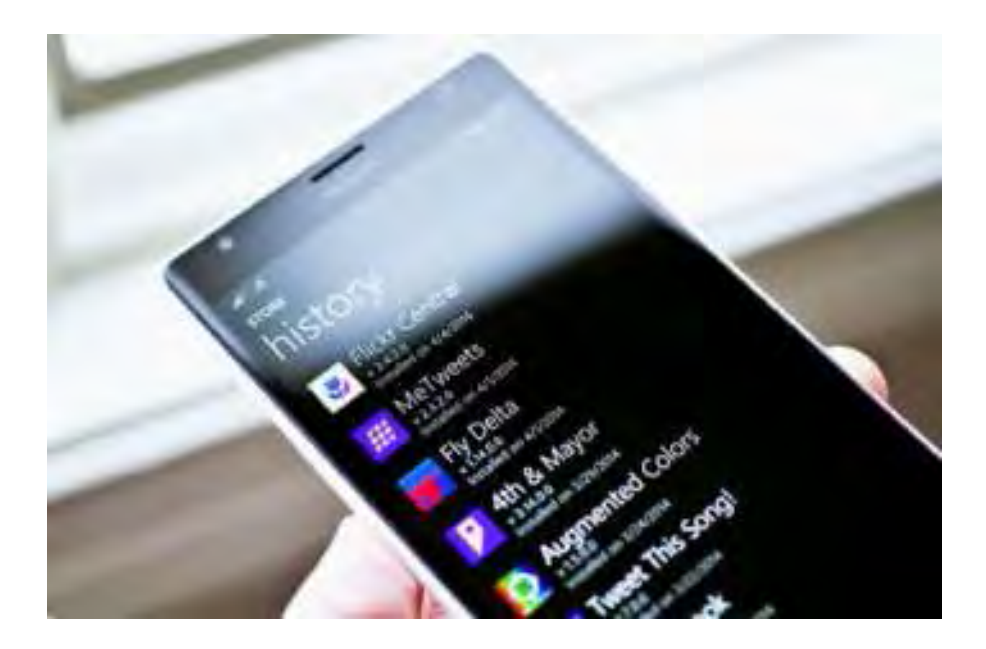

## **۶- مشاھده بهروزرسانی خودکار اپلیکیشنھا**

روی ویندوزفون ، قابلیت به٨٫١ . هـا وجـود دارد روزرسانی خودکـار اپلیکیشـن بـا مراجعـه بـه آدرس < Downloads > Store History میتوانید آخرین تغییرات را ببینید .

## **٧- اسکن دوباره بارکدھا یا کدھایQR**

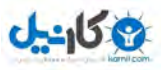

اگر از کورتانا استفاده میکنید، امکان اسکن بارکـدها از طریـق Bing Vision وجـود نـدارد. بـا ایـن وجـود، همچنـان از مسـیر

Camera > Lenses > Bing Visionبه این سرویس دسترسی دارید. شاید جذاب نباشد ولی کار راهانداز است.

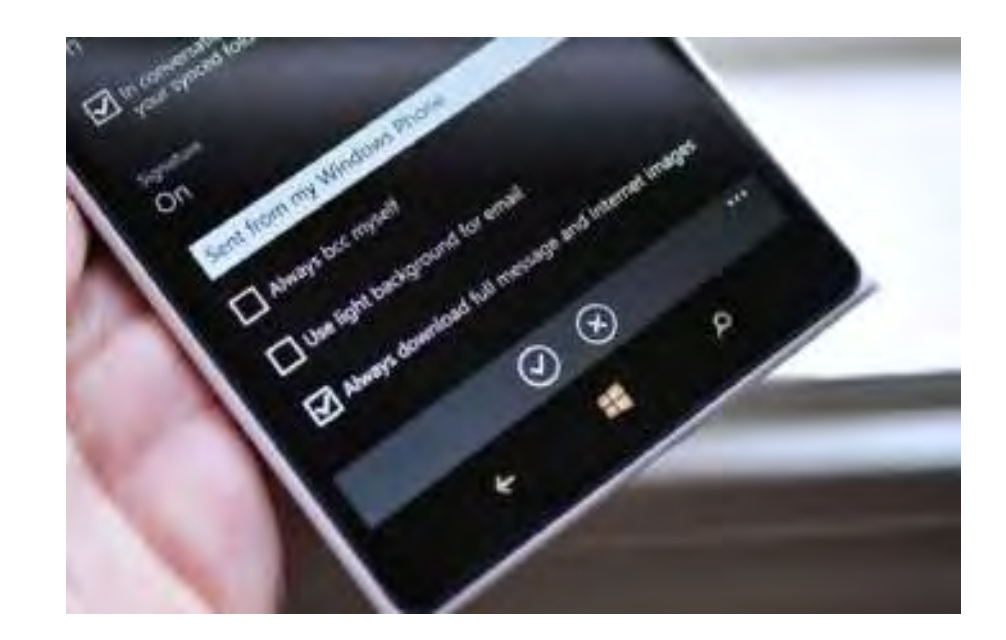

## **٨- دانلود خودکار عکسھا داخل ایمیل**

بسیاری از کلاینت یا کاربران ایمیل به خاطر مشکلات امنیتی و نگرانیهای که نسبت به حفظ حریم خصوصـی خـود دارنـد امکـان دانلود عکسها (که معمولاً به سایتها آلوده لینک شدهاند) را مسدود می کنند. اما در ویندوزفون ٨٫١ شما می توانیـد بـه سـادگی از مسیر Mail > Settings > Always پیامها و عکسهای اینترنتی را به صورت کامل دریافت کرده و به صورت خودکار عکسهـا را برگردانید .

٨با این نکته از ویندوزفون ٨٫١ شروع کنید تا به زودی نکات جالبتری از این سیستم عامل جدید را برایتان مطرح کنیم .

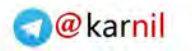

**گاندا** 

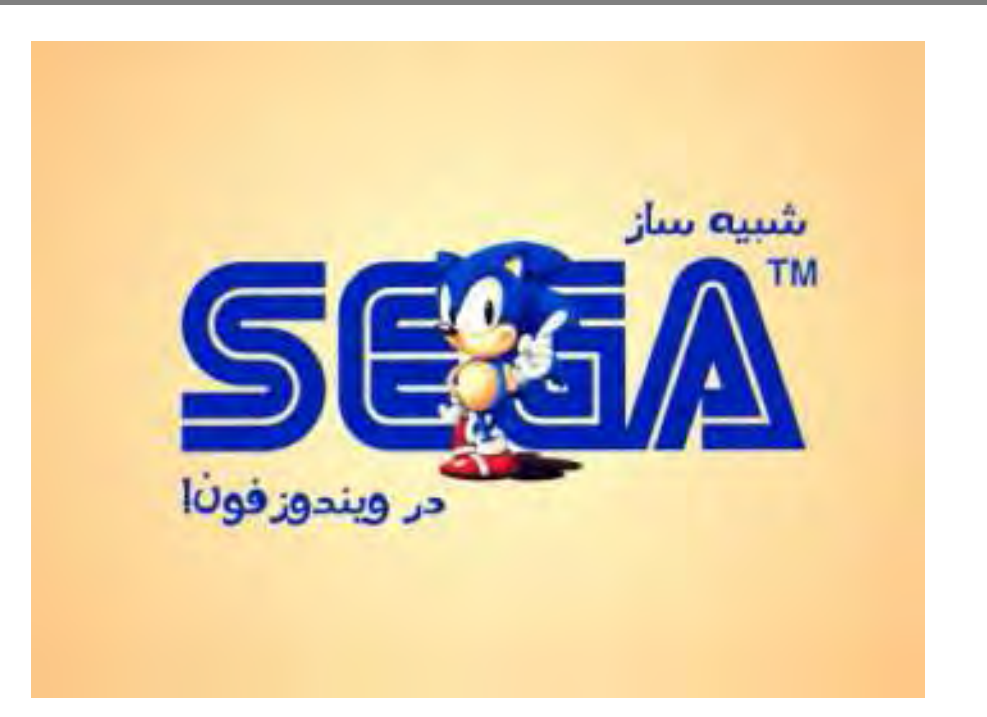

سگا در سال ١٩٤٠ در شهر هونولولوی هاوائی تحت نام Games Standard . شـد یستأسـ هـدف شـرکت سـگا در ابتـدا، تحـت یوشش قرار دادن دستگاههای بازی سکهای در اردوگاههای ارتش بود. این شرکت کوچک بعد از ١١ سـال بـه پیشـنهاد برملـی، بـه توکیو نقل مکان نمود و در آنجا تحت نام Japan of Games Service مجوز دریافت کرد که نام این شرکت امروزه، از دو حـرف اول نام قدیمی آن یعنی  $\rm SE$  و  $\rm GA$  الهام گرفته است.

در این آموزش با کمک اپلیکیشن Plus EmiGens لذت بازیهای سگا را در ویندوزفون تجربه خواهید کرد .

در ابتدا اپلیکیشن Plus EmiGens از استور مایکروسافت **دانلـود** . نمائیـد ایـن اپلیکیشـن بـا قیمـت ١٫٢٩ دلار بـر روی اسـتور مایکروسافت قرار دارد. ولی نگران نباشید!!! نسخه آزمایشی این اپلیکیشن تمامی نیازهای شما را بر طرف خواهد کرد.

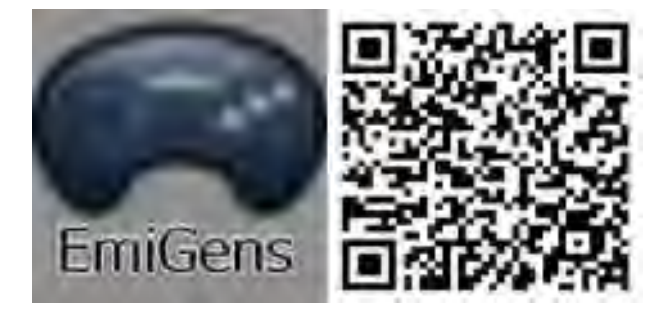

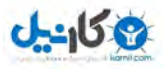

بعد از دانلود شما نیاز به بازی خواهید داشت که سایت ویندوزیها ۳ بازی زیبای مورتال کمبات، لاکپشتهای نینجا و شـورش در شهر را برایتان آماده کرده است.

اکنون گوشی را به کامپیوتر متصل کرده و به درون مموری کارت رفته و همانند شکل زیر فولدری با نام SEGA را ساخته و بـازی را به این فولدر منتقل نمائید .

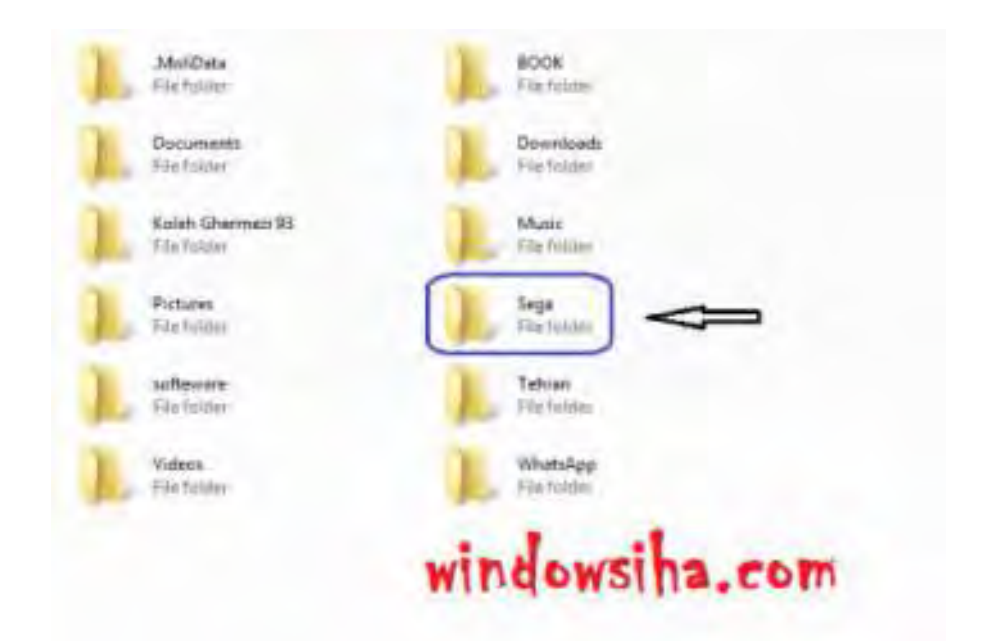

 اکنون وارد تلفنهمراه خود شده و اپلیکیشن را باز کنیـد . در ایـن قسـمت هماننـد شـکل بـر روی ... تـپ کـرده و سـپس گزینـه configureرا انتخاب کنید .

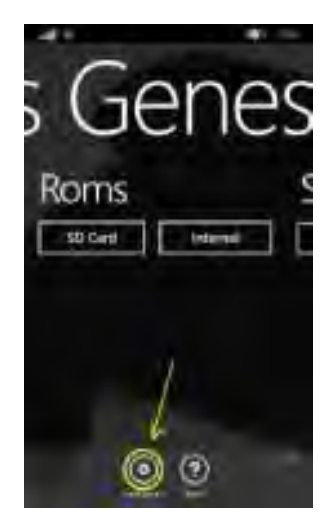

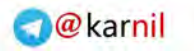

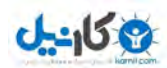

صفحه ای به شکل زیر باز خواهد شد. در این صفحه بر روی قسمت مشخص شده تپ و گزینه FullScreen را انتخاب کنید

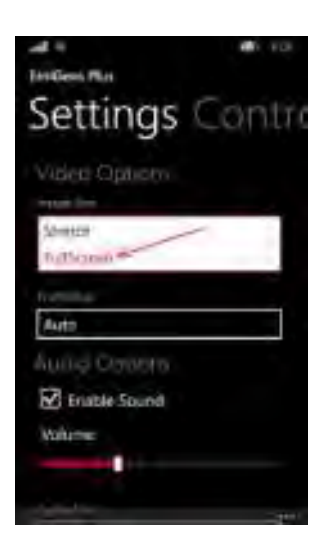

اکنون بر روی SD Card تپ کنید تا فولدرهای مموریکارت نمایش داده شود. به فولدر SEGA رفته و بازی مورد نظر خـود را

انتخاب کنید و از بازی لذت ببرید .

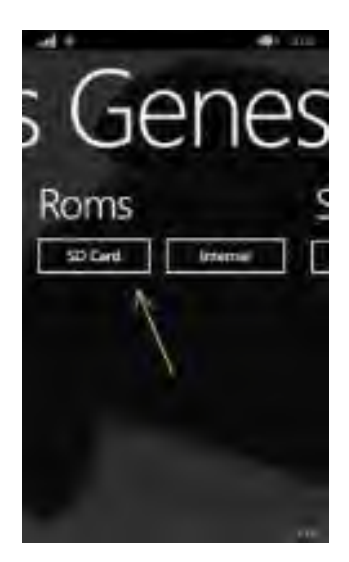

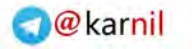

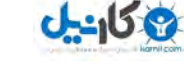

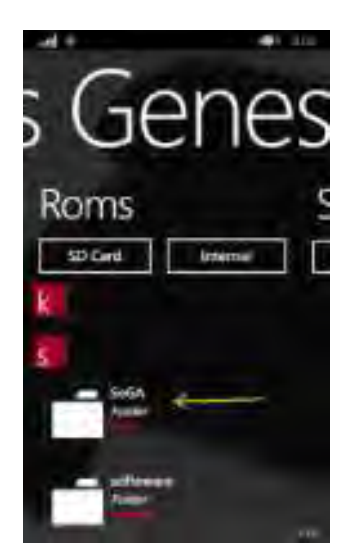

اگر در حین انجام بازی کلید Back را بر روی تلفنهمراه خود فشار دهید و سپس ... را انتخاب کنید صفحهای بـه شـکل زیـر بـاز خواهد شد که بر طبق شماره شامل موارد زیر است :

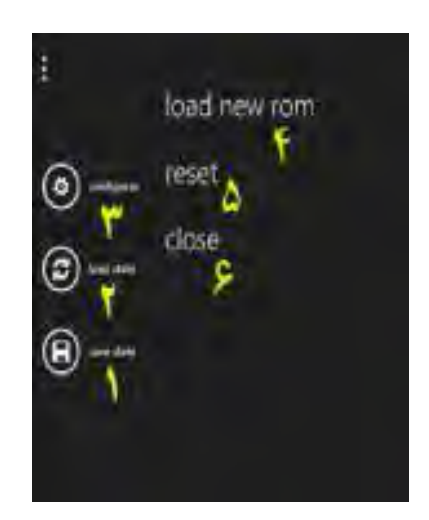

١ -ذخیره بازی

٢ -فراخوانی بازی ذخیره شده

٣ -تنظیمات

٤ -فراخوانی بازی جدید

٥ - راهاندازی مجدد بازی

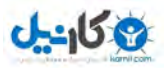

۶ -بستن ایلیکیشن

در ادامــه اگــر دوســت داشــتید بــازی هــای دیگــری از SEGA را درون گوشــی وینــدوزی خــود داشــته باشــید بــه ســایت **freevintagegames** رفته و بازی مورد نظر خود را دانلود نمائید .

**کتــــــهن** : بازیهای دانلود شده از این سایت به صورت ZIP هستند که باید را از ها آن ZIP و بـه فولـدر خـارج کـرده SEGA انتقال دهید .

همه کسانی که لحظه به لحظه اخبار مربوط به ویندوزفون را دنبال می کنند حتماً اطلاع دارند کـه بـه خـاطر تحـریم کشـور ایـران نمی توان شماره موبایل را در سایت مایکروسافت وارد کرد. همین امر نیز باعث میشود تا کاربران نتوانند از یک سری مزایای گوشی خود استفاده نمایند. البته ترفندهای زیادی توسط کاربران ایرانی تست شده که گاها در بعضی از اکانتها فعال و در بعضی دیگر نیز متاسفانه فعال نشده است .

اما این روش کاملاً تست شده و شما می توانید شماره موبایل خود را با پیش شماره ٩٨ ثبت نمائید.

در ابتدا وارد آدرس زیر شوید. (حتماً اکانتی که بر روی گوشی فعال است را باید در این سایت وارد کرده باشید(.

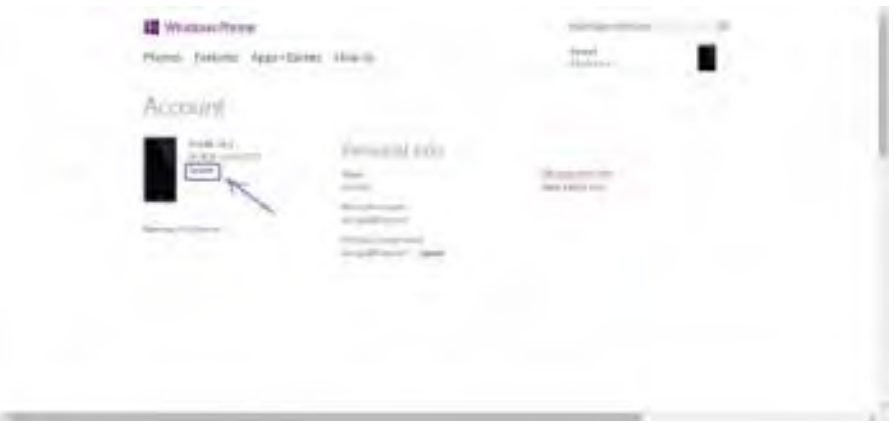

## **https://www.windowsphone.com/en-us/my/account**

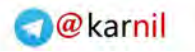

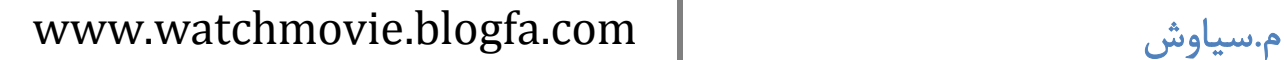

**A-40182** 

در این قسمت گزینه Update را انتخاب کنید تا پنجرهای مانند شکل زیر فعال شود .

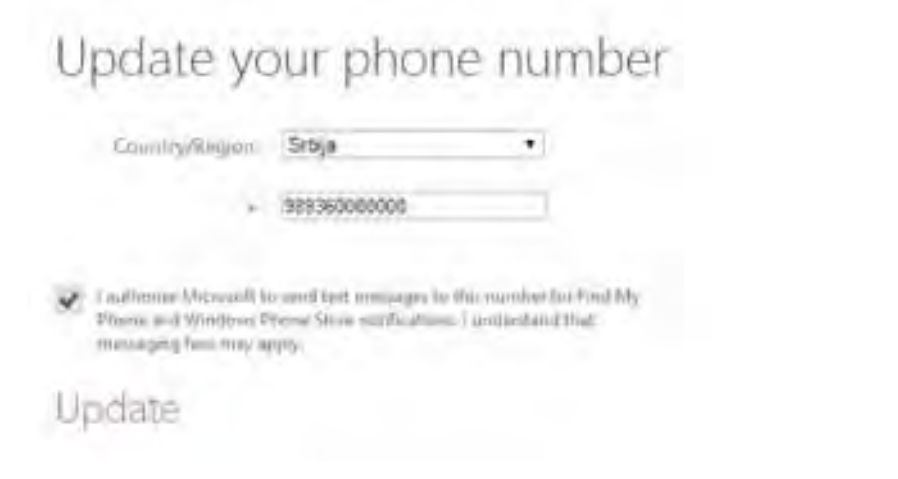

در قسمت **Region/Country** کشور را بر روی **Srbija** . قرار دهید حال در قسمت پائین شماره خود را وارد و تیک موجود در

این صفحه را نیز فعال کنید .

اما با انجام این کار چه قابلیتهایی فعال خواهد شد. همانند شکل زیر بر روی Phone My Find کلیک کنید .

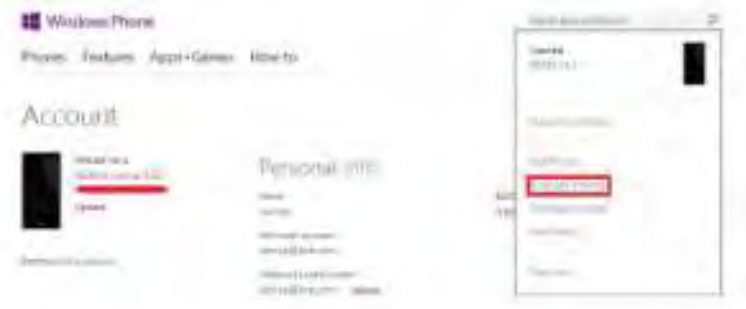

 صفحهای مانند شکل زیر فعال خواهد شد که اگر. **Location** و یک اتصال اینترنتـی فعـال باشـد موقعیـت فعلـی گوشـی شـما را نمایش خواهد داد. این حالت زمانی کاربرد دارد که گوشی خود را گم کرده و یا دزدیده شده باشد که به راحتی اگـر Locationو اتصال اینترنتی فعال باشد میتوانید گوشی را پیدا کنید .

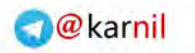

# **ی کانیل**

# www.watchmovie.blogfa.com م. سیاوش

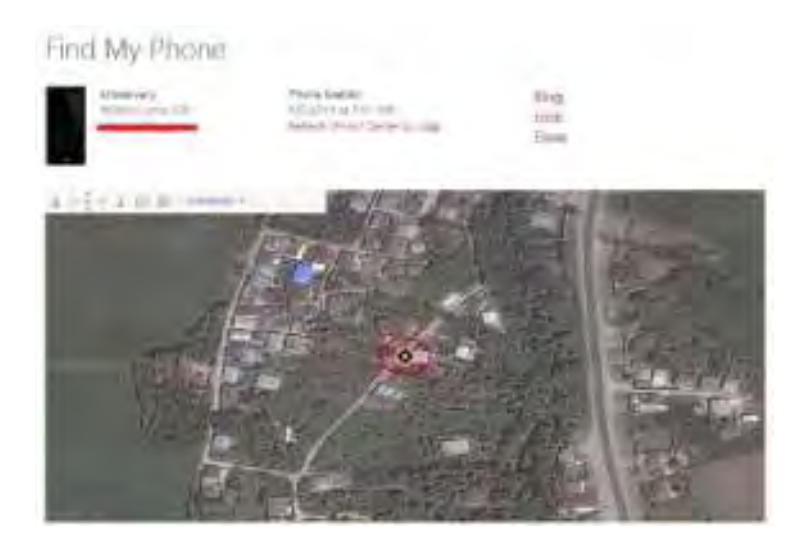

### **زنگ خوردن گوشی در حالت سایلنت**

حتماً برای شما نیز پیش آمده است که گوشی خود را سایلنت کرده و یادتان نیست کـه گوشـی را کجـا گذاشـتهایـد. کافیسـت در همـان صـفحه بـر روی گزینـه **Ring** یـک کل کنیـد تـا در عـرض چنـد ثانیـه صـدای گوشـی خـود را بشـنوید اگـر پیغـام . We .phone your rang successfullyدر صفحه مشاهده کردید ولی صدایی شنیده نشد مطمئن باشید که گوشی در اطراف شـما

نیست .

## **قفل کردن گوشی از راه دور**

اگر بر روی گزینه **Lock** تپ نمائید صفحهای مانند شکل زیر نمایش داده خواهد شد .

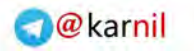

**U-SIU 87** 

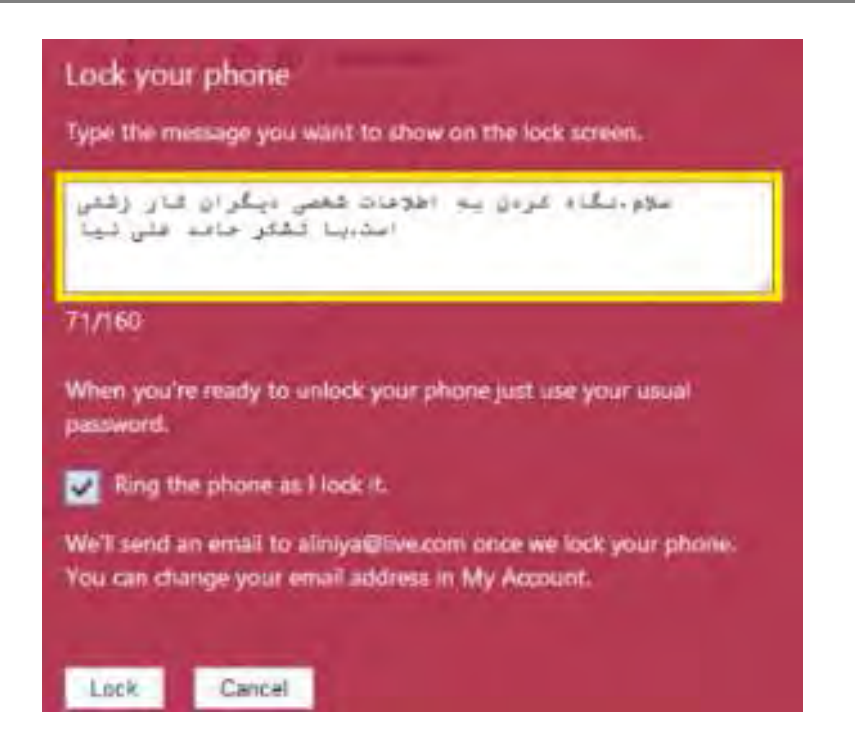

در قسمت مشخص شده ابتدا پیغام خود را وارد کنید. حال اگر تیک گزینه Ring the phone as I lock it فعال باشـد گوشـی

به صدا در آمده و قفل به شکل زیر نمایش داده خواهد شد .

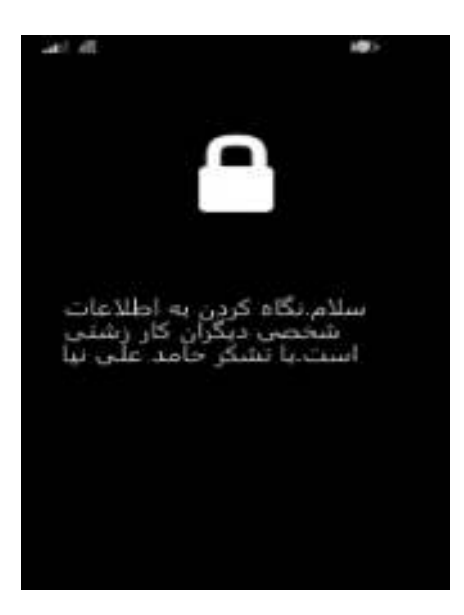

اگر پیغام phone your locked successfully We را در صفحه مشاهده کردید خیالتان آسوده باشد و مطمئن باشید که اگـر گوشی شما در هر جایی است اکنون کسی دسترسی به اطلاعات درون گوشی نخواهد داشت .

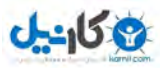

**تذکر**: ینهگز **Erase** تمامی اطلاعات گوشی را پاک کرده وحالت کارخانه باز خواهد گرداند .

گاهی اوقات صفحاتی در اینترنت ناخواسته مسدود و یا غیرقابل دسترسی می باشند. چه بسا دانشجویان و دانشآموزانی که به خاطر تحریم اعمال شده بر کشور حق استفاده از مقالههای با ارزش اینترنتی را نداشتهاند .

قبل از هرچیز به این نکته اشاره کنیم که ما فقط جوانب مثبت این کـار را اولویـت قـرار داده و هـیچ مسـئولیتی در قبـال اسـتفاده ناشایست از این آموزش بر عهده سایت ویندوزیها نخواهد بود.

قبل از هر چیز ما به یک آیپی و پورت نیاز داریم. با فرض اینکه آیپی و پورت ما به شکل زیر است در ادامـه آمـوزش بـا مـا همـرا باشید .

**IP address:** 203.172.198.75

#### **Port:** 3128

ابتدا از Settings گزینه Wi-Fi را انتخاب کنید تا صفحهای مانند شکل فعال شود. مسلماً اگـر از Wi-Fi اسـتفاده کنیـد حتمـاً یک کانکشن مربوط به Fi-Wi در این قسمت وجود خواهد داشت .

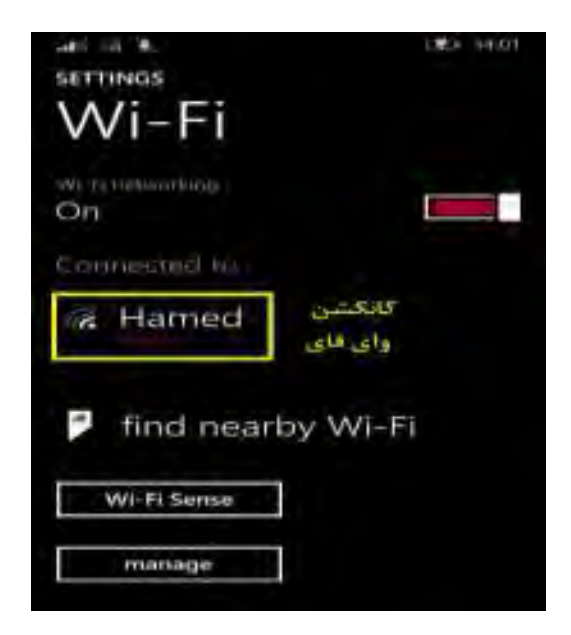

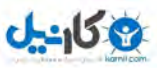

بر روی کانکشن تپ کنید تا صفحهای مانند شکل زیر باز شود در این قسمت. Proxy را از Off بـه On تغییـر دهیـد تـا صـفحه

تغییر شکل دهد .

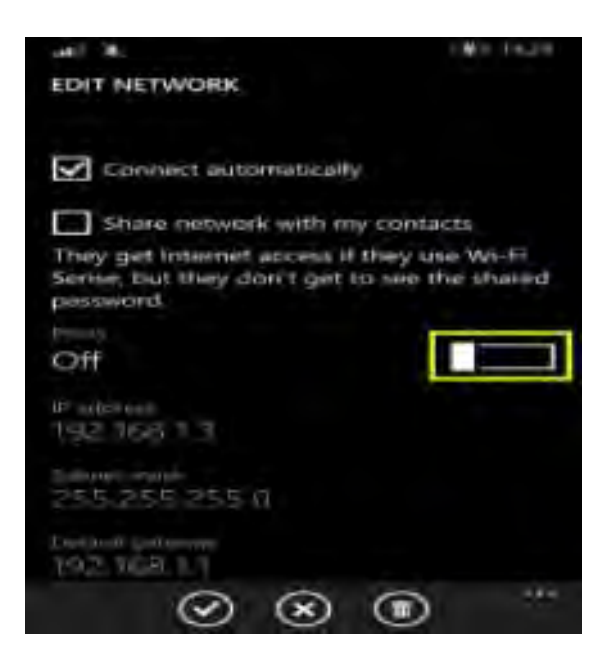

حال در این قسمت درون Url/Server پی و در قسمت آی Port پورت خود را وارد کنید . سپس بر روی قسمت مشخص شده تپ نمائید .

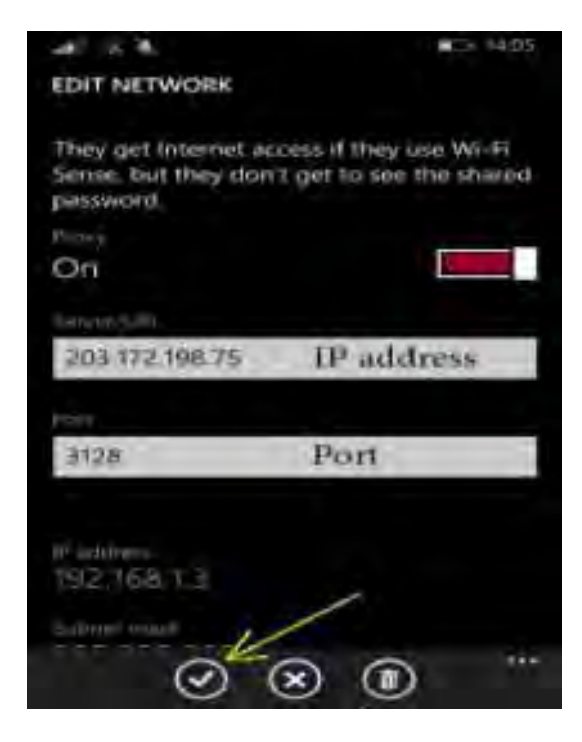

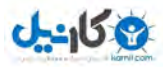

توجه داشته باشید سایتهای زیادی در ایران آیپی و پورت در اختیارتان قرار میدهند. وبسایتهای زیادی هم ایـن خـدمات را بـه صورت رایگان در اختیارتان قرار خواهند داد. بعد از تغییر آیپی و پورت هیچ محدودیتی برای ورود به صـفحات اینترنتـی نخواهیـد داشت.

١.١٤ تجربیات شخصی

 حتماً عنوان این پست برای شما هم خنده آور است اما پس. از مطالعه این آموزش بـه داشـتن گوشـی خـود افتخـار خواهیـد کـرد . تمامی این آموزش در دو مرحله ساده بوده و بر روی لومیا ٥٢٠ با موفقیت تست شده است .

در ابتدا اپلیکیشن nokiacamera را باز کنید. همانند شکل زیر بر روی قسمت مشخص شده تپ نمایید.

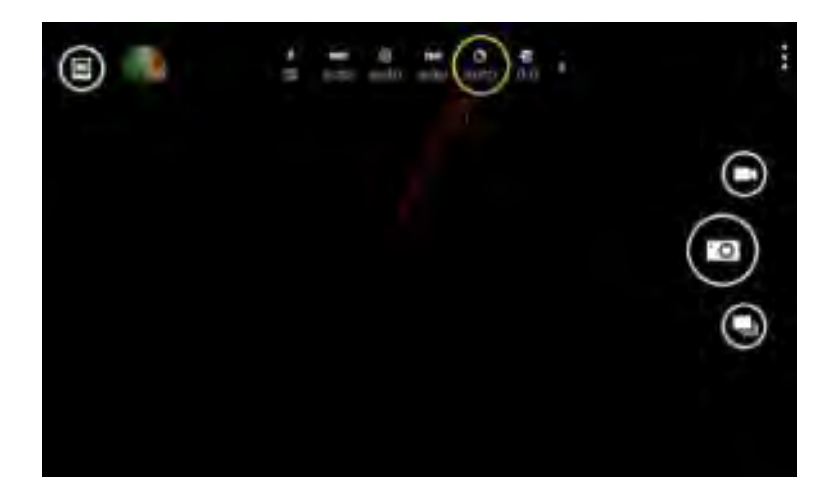

در این مرحله زبانه متحرک را به عدد ٠٫٣ نزدیک کنید. حالا برای تست به یک جای تاریک رفته و قدرت واقعی دوربین نوکیا را بـا چشمان خود مشاهده کنید .

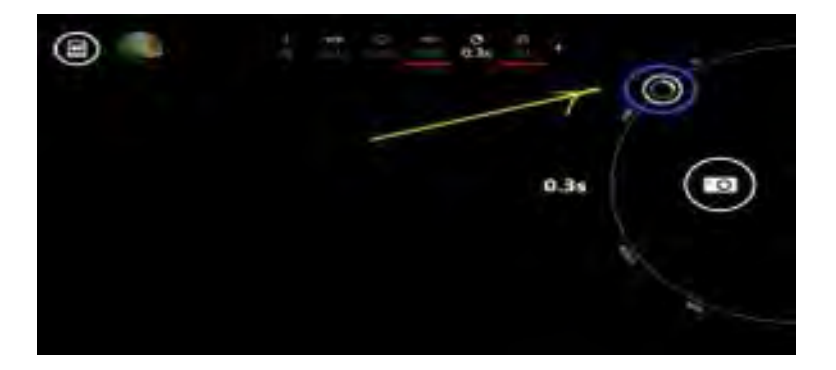

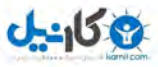

برای هماهنگ کردن با گوشی خود شما نیز می توانید با این زبانه بازی کرده و به شرایط ایده آل گوشی خود برسید.

#### 1.14.1 **شخصی سازی**

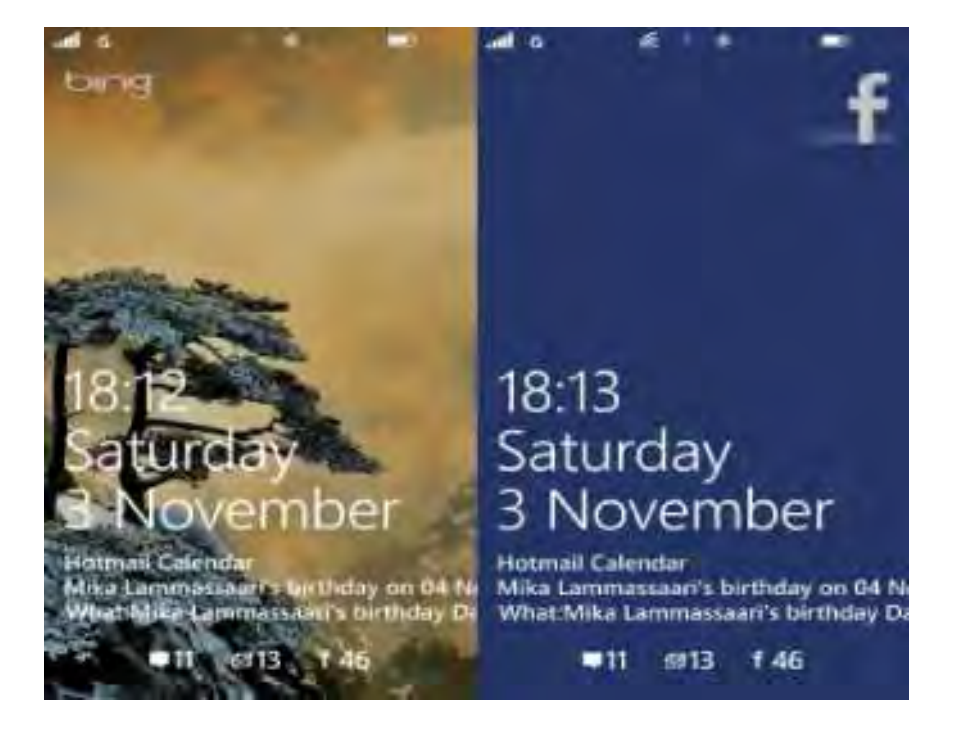

یکی از قابلیتهای جالب ویندوزفون، قالبلیت شخصی سازی صفحه قفل گوشی است؛ در این صفحه می توانید عکسـی کـه دوسـت دارید را قرار دهید، اعلانیههایی که میخواهید دریافت کنید را در صفحه فعال کنید، قرار ملاقاتها، پیامهـای جدیـد، ایمیـلهـای خوانده نشده و یا هر چیز دیگری را می توانید مشاهده کنید.

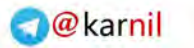

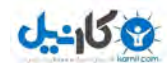

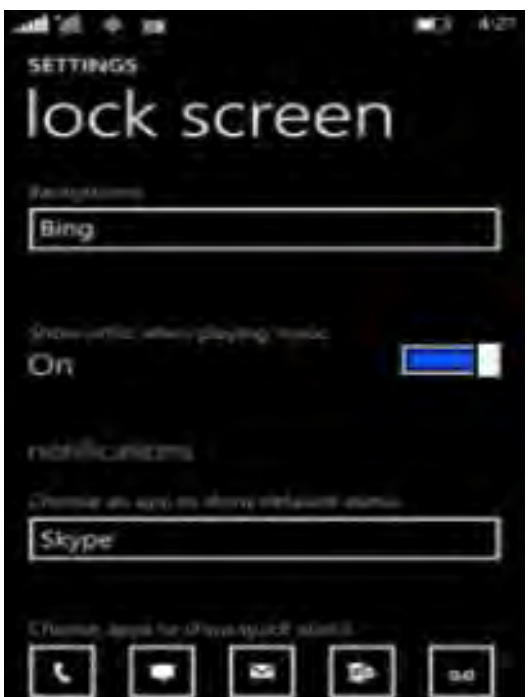

#### **١.١٤.٢ انتخاب پس زمینه صفحه قفل**

بر روی صفحه نمایش یکی از عکس های محبوبتان را قرار دهید تا هر موقع با گوشی خود کار کردید آن را مشـاهده کنیـد و حـس خوبی را به شما القا کند. میتوانید این عکسها را از بینگ دریافت کنید و یا اینکه عکس منتخب خودتان را قرار دهید.

ها به از لیست اپلیکیشن Settings رفته و بر روی Screen Lock تپ کنید .

زیر Background بر روی لیست تپ کنید و یکی از کارهای زیر را انجام دهید :

برای انتخاب عکس بر روی Photo و بعد Photo Change تپ کنید، در آلبوم بگردید و بر روی عکس مورد نظر تپ کنیـد اگـر . میخواهید صفحه قفل قسمتی از عکس را نشان دهد، انگشتتان را بر روی عکس قرار داده و آن را بسط و یا بلعکس کنید بـا قـرار ( دادن دو انگشت بر روی صفحه آنها را به هم نزدیک یا دور کنید تا زوم کردن انجام شود). زمانی کـه کارتـان انجـام شـد بـر روی تپ کنید. $Crop$ 

اگر میخواهید عکسها را از سرویس بینگ مایکروسافت دریافت کنید بر روی Bing تپ کنید.

اگر میخواهید یک اپلیکیشن مخصوص پس زمینه صفحه را عوض کند بر روی نام برنامه کلیک کنید و بعد app Open را بزنید .

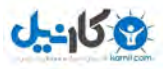

**١:نکته** ممکن است بعضی از اپلیکیشنهای Screen Lock در پس زمینه فعال باشند و باطری شما را مصرف کننـد در زمـانی (

). که باز نیستند برای اینکه بدانید کدام اپلیکیشنها در پس زمینه فعال هستند از Saver Battery استفاده کنید .

**٢:نکته** بعضی از دیگر اپلیکیشنهای Screen Lock ممکن است به صـورت دوره ای بـروز رسـانی هـایی را دریافـت کننـد، اگـر اینترنت گوشی هوشمندتان فعال باشد از آن مصرف می کند و حجم شما را تمام می کند.

**١.١٤.٣ ن شود شان دادن خواننده زمانی که موزیک اجرا می**

در حالی که موسیقی گوش میدهید و صفحه نمایش قفل است میتوانید عکس خواننده را بر روی صفحه قفل قرار دهید .

ها در لیست اپلیکیشن Settings را انتخاب کنید و Screen Lock را بزنید .

. وشن کنید, Show artist when playing music

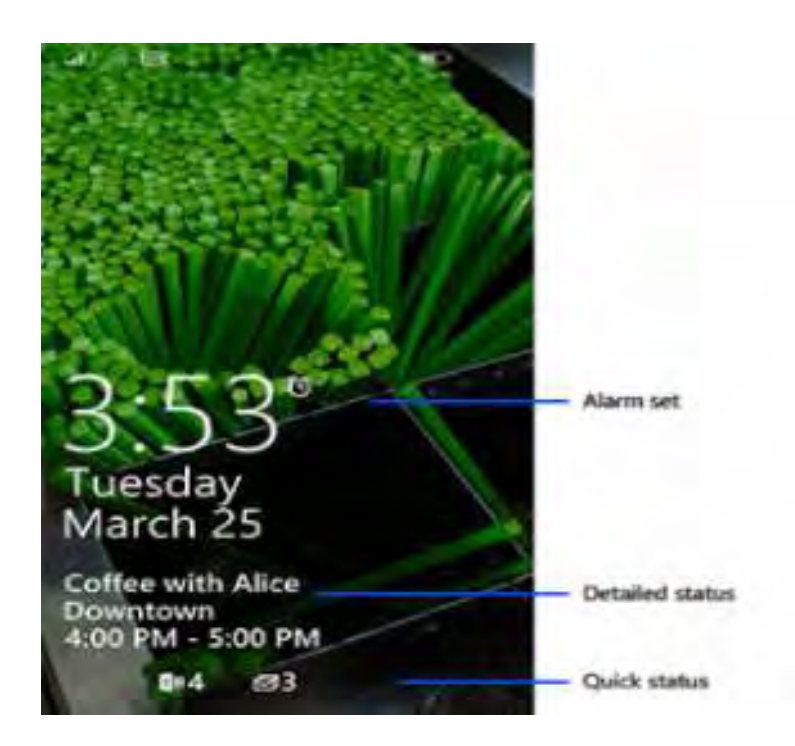

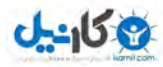

## **١.١٤.٤ نشان دادن اعلانیهھا**

جزییات وضعیت مربوط به اپلیکیشنها را در صفحه نمایش مشخص کنید تا اطلاعات بیشتری را دریافـت کنیـد، بـرای مثـال قـرار ملاقاتهایی که در تقویم خود وارد کردهاید را صفحه قفل نشان دهد. همچنین میتوانید ردیفی از وضیعت اعلانیـههـا را در پـایین صفحه داشته باشید مانند پست های صوتی، پیامها، آخرین اتفاقات شبکههای اجتماعی و ... تا شما را با خبر کنند .

های در لیست اپلیکیشن Settings را بزنید و بعد بر روی Screen Lock تپ کنید .

## **پایین Notifications یکی از این راهھا را دنبال کنید:**

برای اینکه اپلیکیشن مورد نظر را انتخاب کنید بر روی Choose an app to show detailed status تپ کنید. حـق انتخـاب ۵ عدد از ایلیکیشنها را دارید.

**نکته ۱ :**نشان دادن وضعیت اپلیکیشن ها دقیقاً بستگی به انتخاب شما دارد که کدام یک را در چه جایی قرار داده باشید.

ن**کته ۲ :**تمام اپلیکیشن ها نماد اعلانیه ندارند تا در صفحه قفل نمایش داده شوند. لیستی که شما می بینید به اپلیکیشن های دارای اعلانیه مربوط میشود.

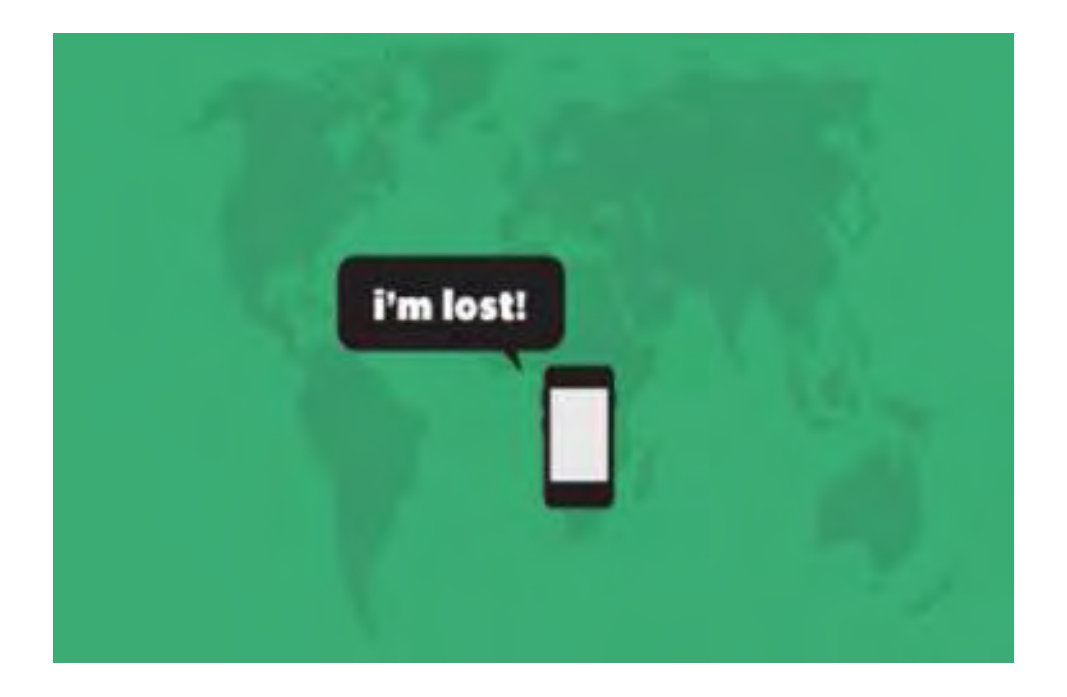

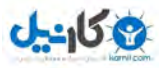

هیچ چیز بدتر از گم کردن گوشی و پیدا نشدن آن نیست. شاید واقعاً فراموش کردهاید که گوشی کجاست و شـاید هـم واقعـاً آن را گم کردهاید، مهم این است که چطور آن را پیدا کنید. اصلاً نگران نباشید. مـی توانیـد بـه کـم سـرویس Find My Phone روی com.windowsphoneزنگ گوشی خود را به صدا در آورده، آن را قفل کنید، اطلاعات داخل آن را حذف کرده یـا محـل آن را از طریق هر کامپیوتری که به اینترنت دسترسی داشته باشد، روی نقشه مشخص کنید .

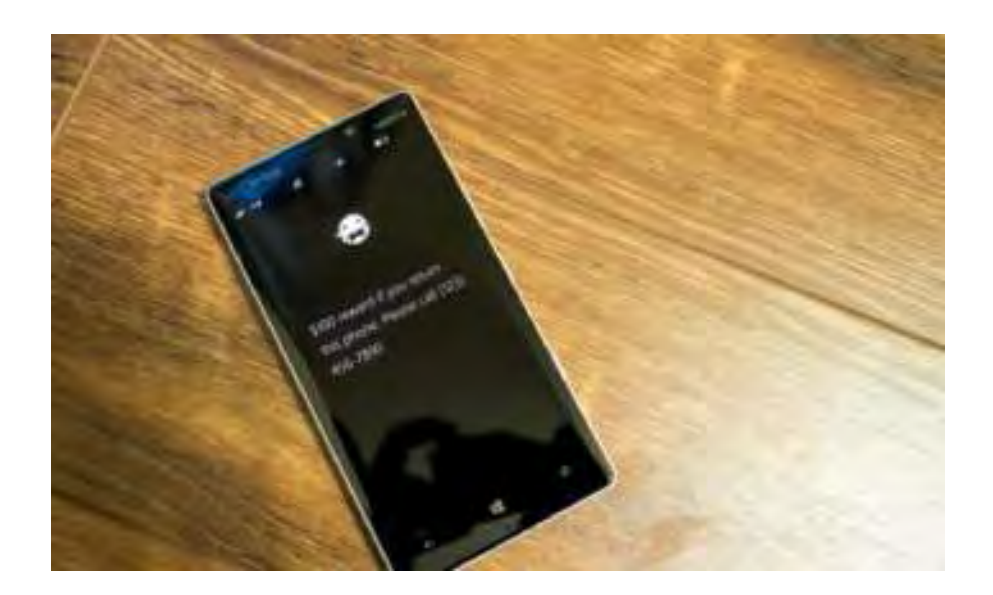

## **برای پیدا کردن گوشی باید مراحل زیر را انجام دھید:**

١ - از طریق کامپیوتر به سایت www.windowsphone.com بروید.

٢ -موس را روی گوشی در قسمت گوشه راست بالا برده و روی Phone My Find . کلیلک کنید در مرحله بعـد از شـما خواسـته میشود با همان اکانت مایکروسافت که در گوشی استفاده میکردید وارد شوید .

۳ -سپس نقشهای را مشاهده میکنید که مکان گوشی شما را نشان میدهد. میتوانید برای دسترسی بهتر به وضعیت گوشـی روی محل آن زوم کرده یا صفحه را دورتر کنید .

#### **:نکته**

توانید آخرین اگر نمی محل گوشی خود را ببینید روی refresh کلیک کنید .

اگر میخواهید نمونهای از محل گوشی خود داشته باشید روی Print کلیلک کنید.

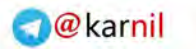

# **U-458**

## www.watchmovie.blogfa.com م. سیاوش

اگر داخل نقشه حرکت کردید و مسیر و محل گوشی را گم کردید روی map on Center کلیک کنید .

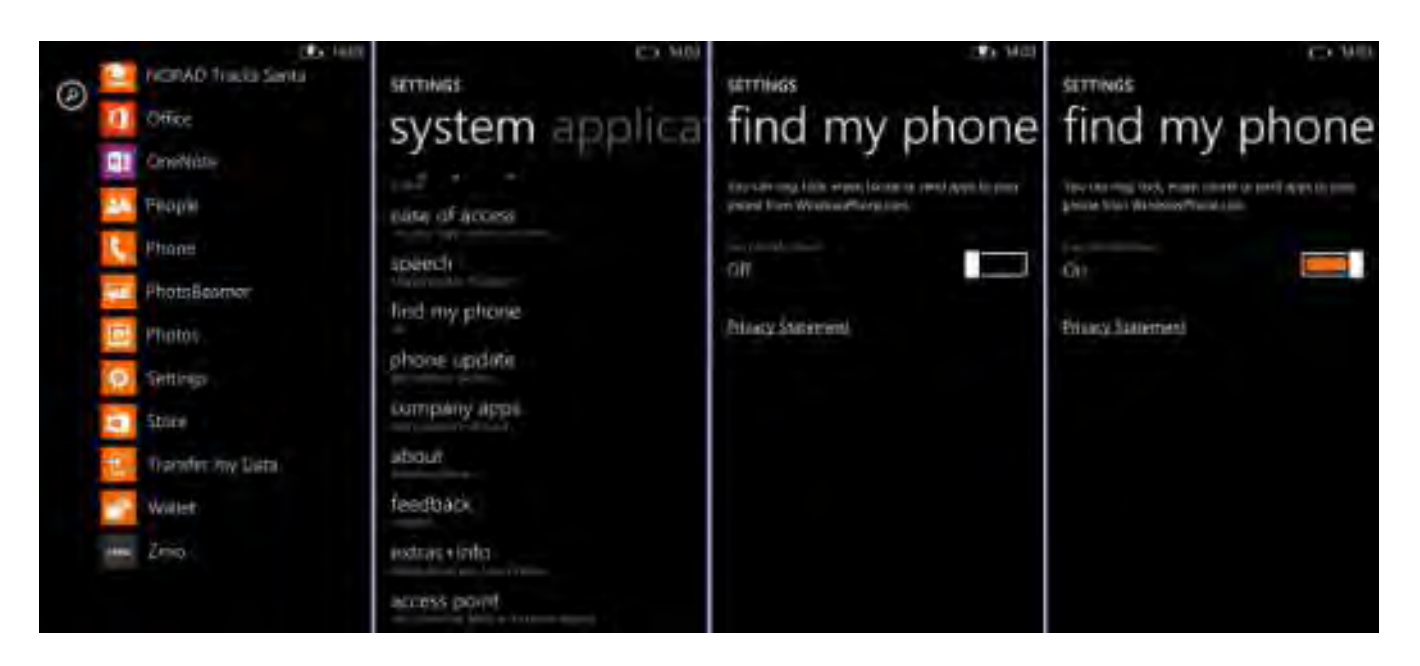

برای به صدا در آوردن گوشی یا قفل کردن آن :

١ - از طریق کامپیوتر به سایت www.windowsphone.com بروید.

٢ -موس را روی گوشی در قسمت گوشه راست بالا برده و روی Phone My Find . کلیلک کنید در مرحله بعـد از شـما خواسـته میشود با همان اکانت مایکروسافت که در گوشی استفاده میکردید وارد شوید .

٣ -یکی از اقدامات زیر را انجام دهید :

برای به صدا در آوردن زنگ گوشی، روی Ring کلیلک کرده و سپس دستورالعمل نشان داده شده را دنبال کنید. حتی اگر صـدای گوشی شما خاموش یا روی ویبره باشد باز هم صدای زنگ آن به خوبی شنیده میشود .

برای قفل کردن گوشی و نمایش پیام روی صفحه قفل، روی Lock کلیک کنید و سپس دستورالعمل را دنبال کنید اگر هنوز رمـز . عبوری را برای گوشی خود در نظر نگرفتهاید نیاز به وارد کردن یک رمز جدید دارید تا بتوانید بعد از پیدا کردن گوشی به کمک آن قفل را باز کنید .

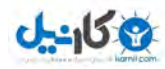

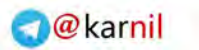

www.watchmovie.blogfa.com م. سیاوش

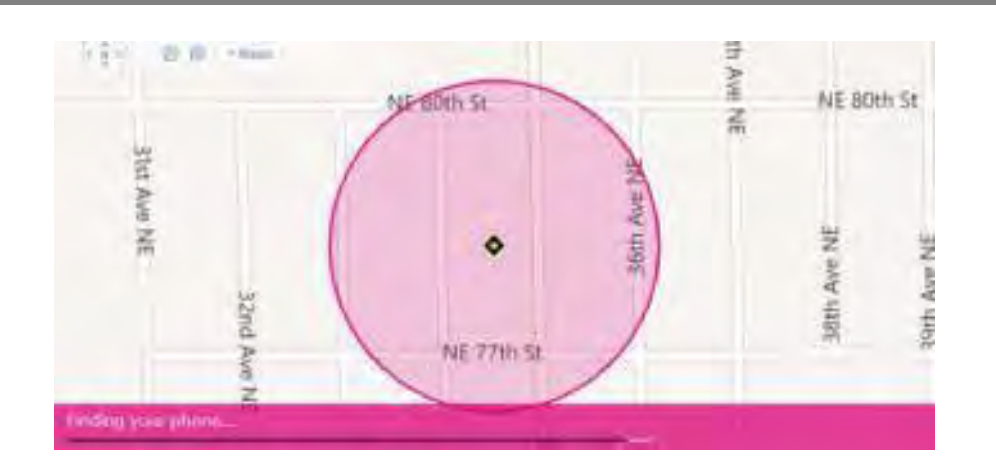

### **برای حذف اطلاعات داخل گوشی:**

 اگر مطمئن هستید که نمیتوانید گوشی خود را پیدا کنید یا اطلاعات خیلی مهمی داخل آن وجود دارد که نمیخواهیـد بـه دسـت کسی بیفتد، می توانید از راه دور محتوای گوشی را پاک کنید.

١ -از طریق کامپیوتر به سایت www.windowsphone.com بروید.

٢ -موس را روی گوشی در قسمت گوشه راست بالا برده و روی Phone My Find . کلیلک کنید در مرحله بعـد از شـما خواسـته میشود با همان اکانت مایکروسافت که در گوشی استفاده میکردید وارد شوید .

٣ -بر روی Erase کلیلک کنید .

٤ - کاملاًاگر از کـار خـود اطمینـان دارد گزینـ ه now phone my erase Please! sure m'I را انتخـاب کـرده و در نهایـت ا بزنید. $E$ rase

توجه :

بهتر است به اپراتور همراه خود را از گم شدن گوشی مطلع کنید .

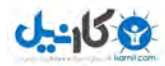

## www.watchmovie.blogfa.com

i'm found...

#### **برای تغییر تنظیماتPhone My Find**

شما میتوانید طوی Find My Phone را تنظیم گنید که هر چند ساعت محل شما را ذخیره کند یا به جای پیـامهـای متنـی از هشدارها برای ارسال دستورات به گوشی استفاده کند که هم سریع تر و هم ارزان تر است. شما بایـد ایـن تنظیمـات را روی گوشـی انجام دهید نه کامپیوتر .

١ -از صفحه App روی Settings کلیک کرده سپس phone my Find را بزنید .

٢ - های یکی از گزینه زیر یا هر دو را انتخاب کنید .

 Find سـرویسAlways use push notifications (not SMS) to send commands and apps to my phone. Phone Myو فروشگاه ویندوزفون روی وب، از پیامهای متنی برای ارسـال دسـتورات و اپلیکیشـن هـا بـه گوشـی شـما اسـتفاده می کنند. با انتخاب این گزینه به از سیستم هشدارها استفاده خواهد شد. اما علت چیست؟ هشدارها سریعتر و ارزان تـر از پیـامهـای متنی هستند. همچنین، Find My Phoneتنها می تواند ١٥ پیام را در یک دوره سه روزه ارسـال کنـد. ولـی در مـورد هشـدارها محدودیتی وجود ندارد .

Save my phone's location periodically and before the battery runs out to make it easier to find. مایکروسافت میتواند جزئیات محل گوشی شما را هر چند ساعت طوری ذخیره کند که اگر گوشی از دسترس خارج شد یـا بـاتری آن تمام شد یا از بین رفت، همچنان بتوانید آخرین مکان گوشی خود را روی نقشه ببینید .

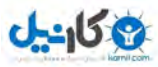

 راههایی برای شخصی سازی در ویندوزفون وجود دارد که با دسترسـی و آگـاهی از قسـمت هـای مختلـف وینـدوزفون بـه سـادگی یها بخش مختلف را با میل خود هماهنگ سازید .

#### **:نکته**

موضوع این مطلب راجع به ویندوزفون ٨٫١ است اگر همچنان گوشـی هوشـمند شـما وینـدوزفون ٨٫٠ دارد بعضـی از قسـمتهـا و نمادها با تغییرات کوچکی وجود دارد و ممکن است بعضی از ویژگیها در این نسخه اضافه نشده باشد.

#### Ease of access ١.١٥

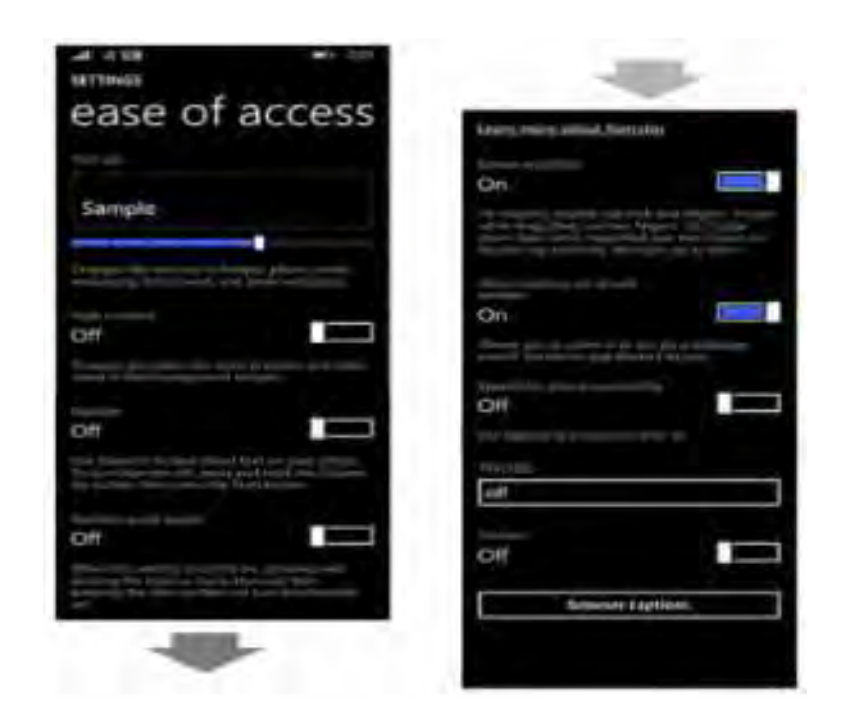

#### **١.١٥.١ ھا عوض کردن اندازه نوشته**

بعضی از کاربران اندازه نوشتهها بزرگ و بعضی کوچک دوست دارند، به هرحال در ویندوزفون میتوانید سایز نوشتهها را در ایمیـل، پیام، صفحه قفل، بعضی از صفحات وب و دیگر جاها تغییر داد .

١ – در لیست اپلیکیشن Settings را انتخاب کرده و بعد بر روی access of Ease تپ کنید .

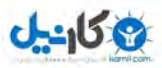

٢ – پایین Size Text نوار لغزنده وجود دارد که تعیین کننده اندازه نوشته به همراه نمونه است .

## **١.١٥.٢ استفاده از بیشترین کنتراست صفحه در گوشی**

زیاد کردن کنتراست یک راه ساده برای آسان کردن خواندن نوشتهها و سیاه و سفید کردن قسمتهای مختلف است .

١ – از لیست اپلیکیشنها وارد Settings شوید و بر روی Ease of access تپ کنید.

٢ Contrast High – را روشن کنید .

**راھنمایی** :شما همچنین میتوانید رنگ زمینه گوشی را انتخاب کنید تا با کنتراست بالا اجرا شود. کنتراسـت بـالا در گوشـی بـا . شود پس زمینه تیره و رنگ زرد نمایش داده می برای عوض کردن رنگ به Settings رفته و Theme + Start را بزنید .

رنگ کلی تقویم را نیز می توانید در Calendar عوض کنید. برای این کار در لیست اپلیکیشنها بـر روی Calendar تـپ کنیـد و را بزنید و... بیشتر با نماد Settings . را انتخاب کنید سپس برای تغییر رنگ اقدام کنید .

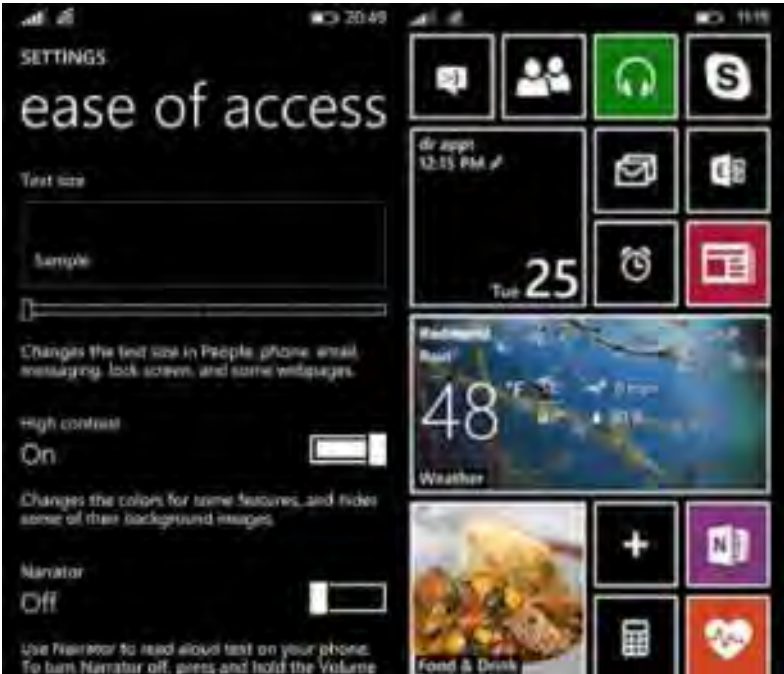

روشن بودن صفجه نمایش با کنتراست بالا

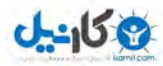

### **١.١٥.٣ روشن کردن گوینده**

گوینده گوشی می توانید نوشتهها را بخواند، این نوشتهها شامل ایمیل، نوشتههای پیام و … میباشد. برای فعال کـردن ایـن ویژگـی مراحل زیر را دنبال کنید :

١ – در لیست اپلیکیشن ها بر روی Settings بزنید و Ease of access را انتخاب کنید.

٢ Narrator – را روشن کنید .

این ویژگی فقط در ویندوزفون ٨٫١ موجود است.

**:نکته** پیشنهاد میکنیم این گزینه را فعال نکنید زیرا ممکن است برای تعدادی از کـاربران مشـکل ایجـاد کنـد . البتـه راه حـل آن ساده است ولی باز هم تا عرضه نسخه نهایی صبر داشته باشید و گزینه را فعال نکنید .

**راھنمایی :** توانید با یک حرکت ترکیبی می Narrator را روشن و خاموش کنید، این کُمبو را با گرفتن دکمه زیاد کردن صـدا + و فشار دادن دکمه شروع یا Start ویندوز انجام دهید. البته ممکن است در بعضی گوشیها اجرا نشود و با بروز رسانی نسخه اصـلی شود درست می ٨٫١ .

## **١.١٥.٤ بزرگ کردن صفحه نمایش**

با استفاده از صفحه نمایش Magnifier میتوانید با حرکات انگشتتان هر کجا که نیاز دارید صفحه نمایش را بزرگ کنید تا مـتن، عکس یا هر چیزی را که میخواهید بزرگنمایی کنید و بهتر ببنید .

١ – ها بر روی در لیست اپلیکیشن Settings بزنید و access of Ease را انتخاب کنید .

٢ magnifier Screen – را روشن کنید .

٣ – ای را که می حال هر صفحه خواهید بزرگ شود با دو انگشت خود، دو بار ضربه بزنید تا صفحه زوم کند .

برای حرکت کردن در صفحه (حتی قسمتهایی را که نمی توانید ببینید به دلیل اینکه زوم کردهاید) دو انگشـت را بـر روی صـفحه قرار دهید و هر کجا که میخواهید حرکت کنید .

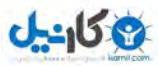

برای اینکه سطح زوم کردن را تغییر دهید، با استفاده از دو انگشت بر روی صفحه دو بار تپ کنید و نگه دارید، بعد صفحه را بالا یـا پایین کنید تا سطح بزرگنمایی زیاد یا کم شود .

### **١.١٥.٥ زوم کردن در صفحات محتوای وب**

توانید در هر می صفحهٔ وب که دوست دارید به داخل یا خارج زوم کنید، حتی اگر سایت یا اپلیکیشـن بـه شـما اجـازه ایـن کـار را نمیدهند.

١ – در لیست اپلیکیشن ها بر روی Settings تپ کنید و Ease of access را انتخاب کنید.

. کنید روشن را – Allow zooming on all web content ٢

٣ – وب که می صفحهٔدر هر خواهید دو انگشت خود را بر روی صفحه قرار دهید و به هم نزدیک یا از هم فاصـله دهیـد تـا زوم بـه خارج یا داخل کند .

#### **١.١٥.٦ روشن کردن جزییات بیشتر برای**Speech

به وسیله Speech بدون اینکه صفحه نمایش را لمس کنید میتوانید زنگ بزنید، در وب جستجو کنید، اپلیکیشنها را باز کنید، یـا پیام کوتاه بفرستید. با روشن کردن ویژگیهای بیشتر برای Speech میتوانید به آزاد کردن دستتان و حتی بدون نگـاه کـردن بـه صفحه خیلی کارها پیش پا افتاده را انجام دهید .

١ – ها بر روی در لیست اپلیکیشن Settings تپ کنید و access of Ease را انتخاب کنید .

. کنید روشن را – Speech for phone accessibility ٢

در ویندوزفون ۸ بعد از اینکه Speech را باز کردید میتوانید آشنایی و راهنمایی با اپلیکیشن و روشن کردن ویژگیهای اضـافی را با تپ کردن بر روی Help در ویندوزفون . ببینید بعد از اینکه ٨٫١ Speech اجرا شد کافی است که بگویید Help تا ایـن قابلیـت شما را راهنمایی کند .

**نکته**:

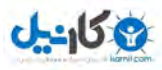

اگر از کورتانا استفاده می کنید همهٔ کارهای Speech را می توانید انجام دهید.

کورتانا در ویندوزفون ٨٫١ اضافه شده است و این قابلیت برای این نسخه خواهد بود .

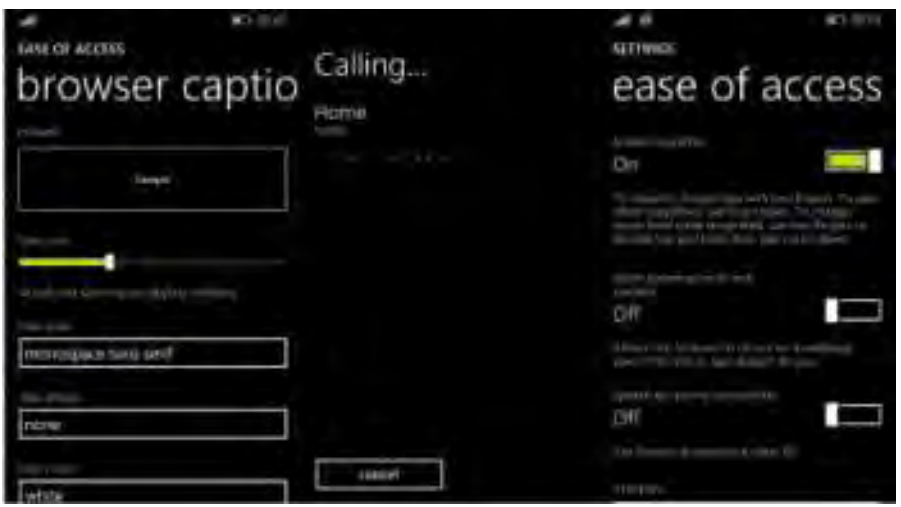

**١.١٥.٧ سفارشی کردن تصاویر در مرورگر**

شما میتوانید بعضی از تصاویر و ویدئوها را در اینترنت اکسپلورر و دیگر مرورگرها سفارشی کنید. سایز فونـتهـا را عـوض کنیـد و رنگشان را تغییر دهید، پس زمینه را شفاف کنید و کارهای دیگری انجام دهید .

١ – ها بر روی در لیست اپلیکیشن Settings تپ کنید و access of Ease را انتخاب کنید .

٢ – بر روی Captions Browser تپ کنید و colors and fonts Custom را روشن کنید .

٣ – بر روی هر کدام از جزییات که می خواهید، مانند فونت، نوشته، پس زمینه و … تپ کنید.
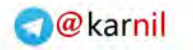

**ی کاریل** 

چطور کور*تانا را مُعال کنیم؟*<br>چطور کور*تانا را مُعال* 

#### ١.١٦ کورتانا

کورتانا دستیار شخصی ویندوزفون ٨٫١ است که خیلی بدرد میخورد و کارهای شما را به راحتی انجام میدهـد، شـاید قـبلاً شـبیه این مطلب را در ویندوزیها یا سایتهای دیگر مطالعه کرده باشید، ولی اینبار سعی ما بر این بوده تا مشکل فعال کـردن کورتانـا را یکبار برای همیشه حل کنیم تا به امید آن روزی که این دستیار به صورت اختصاصـی بـرای فارسـی زبانـان هـم در دسـترس قـرار گیرد.برگردیم به اصل مطلب، روزی که مایکروسافت نسخه توسعه دهندگان را معرفی کرد خیلـی هـا از خوشـحالی بـه سـمت ایـن نسخه از ویندوزفون حملهور شدند و تحمل صبر کردن تا معرفی نسخه نهـایی ٨٫١ را نداشـتند. دلیـل ایـن هجـوم کـاربران کـاملاً مشخص بود! اضافه شدن کلی ویژگی و قابلیت جدید که شامل کورتانا، نوار اعلانیه، تنظیمات بیشتر در صفحه شروع، روان تر شـدن سیستم عامل و ... است.

 کورتانا اصلیترین ویژگی اضافه شده به ویندوزفون ٨٫١ است که طرفداران بسیاری را در سرتاسر جهان پیدا کرده است اما یکـی از . محدودیتهای آن این است که فقط کاربران ایالات متحده به کورتانا دسترسی دارند. ولی بـا یـک سـری اجـرای مراحـل سـاده در تنظیمات کشور و زبان، ممکن خواهد بود تا کورتانا در محل سکونت شما فعال شود .

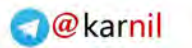

-158

at's next, Rich

اگر فکر می کنید که با یک جمله همه چیز را متوجه میشوید باید بگوییم که تمام اطلاعـات و تنظیمـات پـیش نیـاز بایـد بـر روی ایالات متحده قرار گیرد و در صف اول همه چیز این کشور باشد .

 اگر میخواهید قدم به قدم به جلو بریم با کشیدن انگشت از بالا به پایین نوار اعلانیه را باز کرده و به Settings بروید و یا از لیست ها اپلیکیشن Settings را انتخاب کرده و بقیه مراحل زیر را دنبال کنید. بیشتر از یک دقیقه طول نخواهید کشید و باید Region را در تنظیمات عوض کنید .

١ – اول باید تنظیمـات زبـان را بـر روی Stated United (English (بـرای اینکـار از . قـرار دهیـد Settings ، Languageرا اگر. انتخاب کنید Stated United (English (را دارید کـه هـیچ، اگـر نداریـد بـر روی گزینـه language add تـپ کنیـد و Stated United (English(را پیدا و انتخاب کنید. مطمئن شوید که Stated United (English (فعال است و برای محکـم کاری Move up کنید تا گزینه اول شود. ممکن گوشی درخواست ریبوت کند.

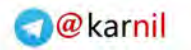

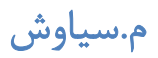

**ی کاریل** 

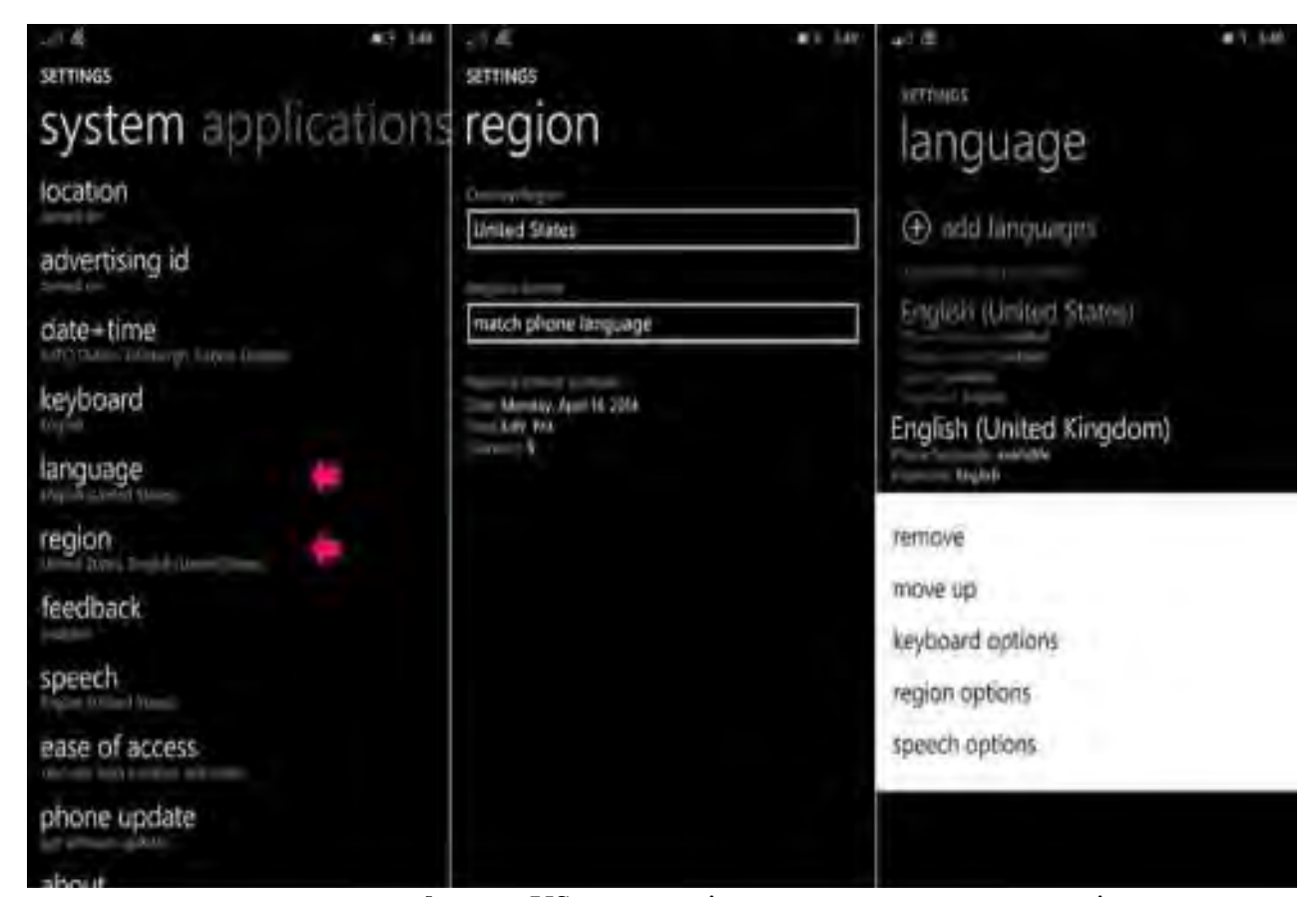

٢ – به داخل region بروید و در قسمت عوض کردن region به دنبال US بگردید و آن را انتخـاب کنیـد . بـرای عـوض کـردن regionبه Settings رفته و بر روی Region تپ کنید و مطمئن شوید که گزینه States United کنیـد و در را انتخـاب مـی قسمت regional format گزینه United States انتخاب کنید. ممکن است گوشی درخواست ریبوت کند.

٣ – همه چیز باید حل شده باشد و گوشی آماده باشد. ها اگر در لیست اپلیکیشن Cortana را مشاهده نمیکنیـد یـک بـار دیگـر گوشی را ریبوت کنید. باید اپلیکیشن کورتانا در بین لیست باشد. با اجاره آن Setup Wizard را خواهیـد دیـد. اگـر تنظیمـات را تغییر دهید و بر روی مکان دیگری بگذارید کورتانا حذف خواهد شد .

برای باز شدن: ١نکته Cortana باید Location را روشن کنید .

نکته ۲: در بعضی دستگاهها ممکن است فروشگاه ویندوزفون به خوبی کار نکند یا اصلاً باز نشود (ممکن است اولش اینطـور باشـد و بعد از چند دقیقه درست شود). بلاخره برای درست کردن یک املت چند تخم مرغ باید شکسته شود، دست خـود شماسـت کـه بـا عواقب احتمالی این کار مواجه شوید !

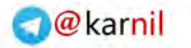

**ان** 

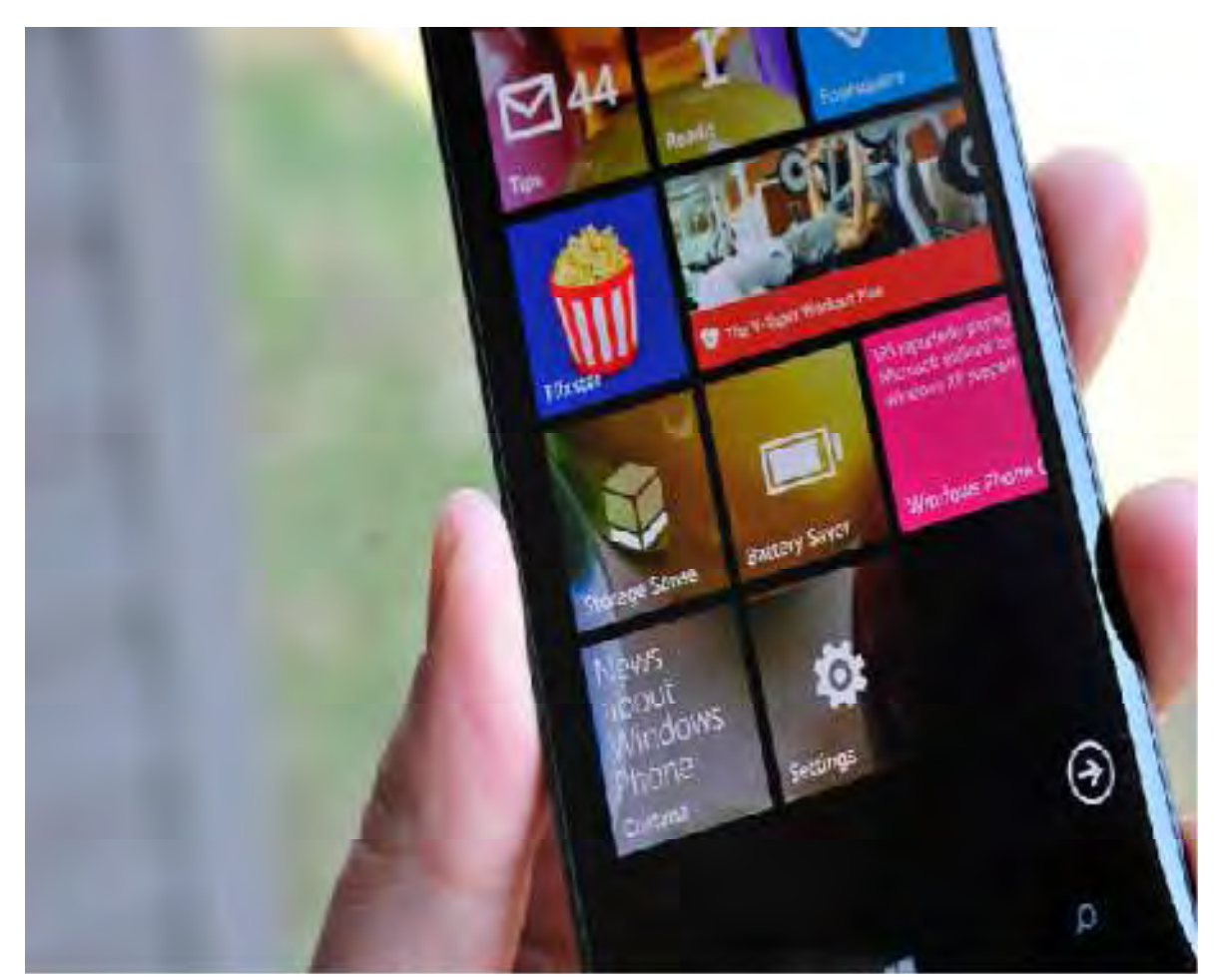

با انجام مراحل بالا به کورتانا می رسید. اگر نمی خواهید تنظیمات گوشی را تغییر دهید هیچ کـدام را انجـام ندهیـد. اگـر کورتانـا را فعال کردید به نظرتان این دستیار چطور است؟

#### ۱.۱۷ پاورقی

با توجه به پیشرفت روزب روز تکنولوژی این کتاب حتماً باگذشت زمان ارزش خود را از دست خواهد داد اما مطالـب آن *کـ*ه حاصـل وبگردی و تجربیات شخصی بنده است برای آشنایی اولیه و شروع شناساندن ویندوزفون به کسانی است که شاید به هر دلیلی زمـان کافی برای آگاهی از امکانات و اخبار مربوط به این نوع از گوشی ها را ندارند است در این راستا بنده بر آن شدم در سایر زمینهها نیز اطلاعات و وبگردیهای شخصی را که حاصل نظر خود و همچنین سلایق خود اسـت گلچـین کـرده و بـهصـورت فـایلی در اختیـار

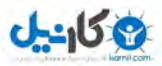

دوستان قرار دهم لذا نظرات شما بر روی وبلاگی که در بالای تمامی صـفحات وب آمـده اسـت مـی توانـد کمـک کنـد کـه در چـه

زمینههایی و به چه صورتی این اطلاعات در اختیار شما قرار گیرد با تشکر

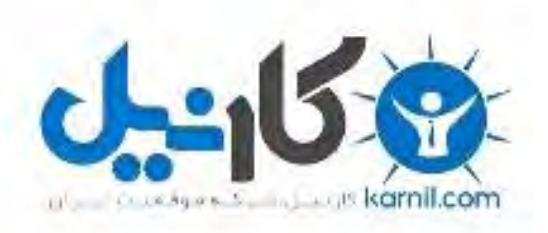

## در کانال تلگرام کارنیل هر روز انگیزه خود را شارژ کنید <sup>@</sup>

# *<https://telegram.me/karnil>*

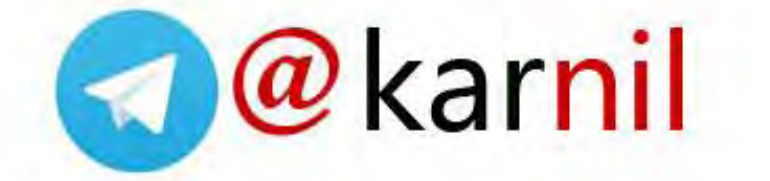